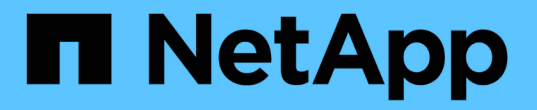

## 공급자 관리 구성 요소를 지원하는 하이브리드 클라우드 NetApp Solutions

NetApp April 20, 2024

This PDF was generated from https://docs.netapp.com/ko-kr/netapp-solutions/rhhc/rhhc-pm-solution.html on April 20, 2024. Always check docs.netapp.com for the latest.

# 목차

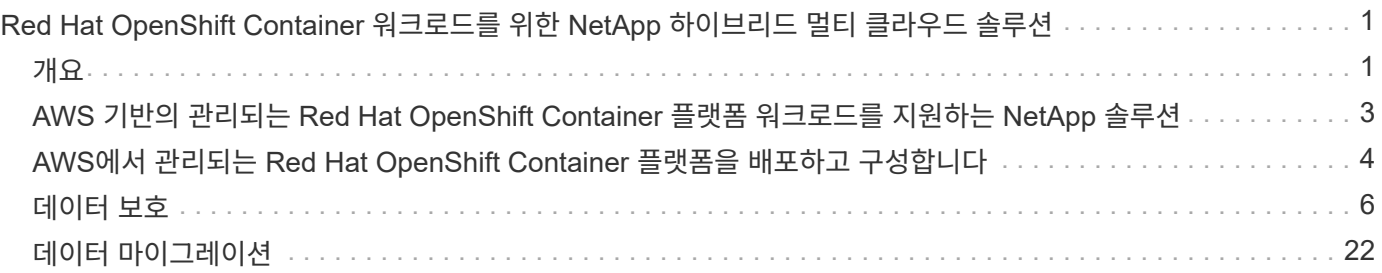

## <span id="page-2-0"></span>**Red Hat OpenShift Container** 워크로드를 위한 **NetApp** 하이브리드 멀티 클라우드 솔루션

## <span id="page-2-1"></span>개요

NetApp은 기존 엔터프라이즈 애플리케이션을 현대화하고 Kubernetes를 기반으로 구축된 컨테이너 및 오케스트레이션 플랫폼을 사용하여 새로운 애플리케이션을 구축하는 고객이 크게 증가하고 있습니다. Red Hat OpenShift Container Platform은 많은 고객이 채택한 한 가지 예입니다.

점점 더 많은 고객이 기업 내에 컨테이너를 채택하기 시작함에 따라 NetApp은 상태 저장 애플리케이션의 영구 스토리지 요구사항과 데이터 보호, 데이터 보안, 데이터 마이그레이션과 같은 기존의 데이터 관리 요구사항을 충족할 수 있는 완벽한 위치를 선점하고 있습니다. 그러나 이러한 요구 사항은 서로 다른 전략, 도구 및 방법을 사용하여 충족됩니다.

- NetApp ONTAP\*\* 아래에 나열된 스토리지 옵션을 사용하여 컨테이너 및 Kubernetes 구축을 위한 보안, 데이터 보호, 안정성 및 유연성을 확보할 수 있습니다.
	- 사내 자가 관리형 스토리지:
- NetApp 패브릭 연결 스토리지(FAS), NetApp All Flash FAS 어레이(AFF), NetApp All SAN 어레이(ASA) 및 ONTAP Select
	- 온프레미스에서 공급자 관리 스토리지:
- NetApp Keystone, STaaS(서비스형 스토리지) 제공
	- 클라우드에서 자가 관리 스토리지:
- NetApp Cloud Volumes ONTAP(CVO)은 하이퍼스케일러에 자가 관리하는 스토리지를 제공합니다
	- 클라우드 내 공급자 관리 스토리지:
- Cloud Volumes Service for Google Cloud(CVS), Azure NetApp Files(ANF), Amazon FSx for NetApp ONTAP는 하이퍼스케일러에 완전 관리형 스토리지를 제공합니다

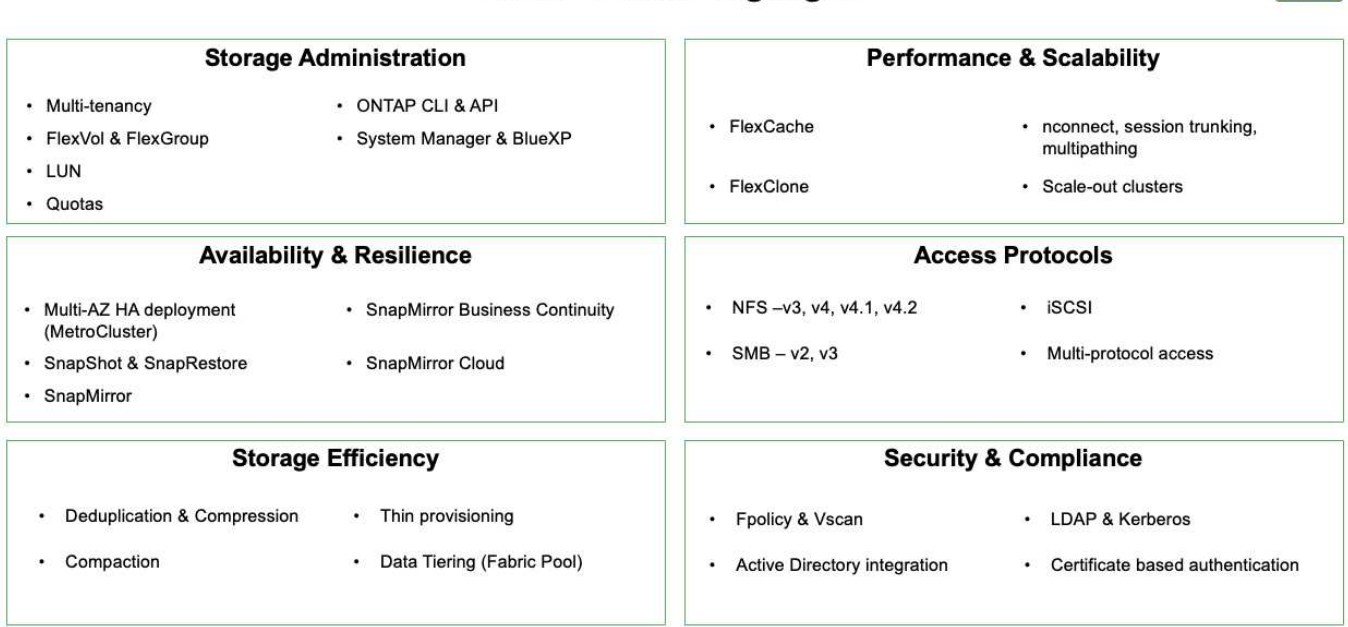

## **ONTAP feature highlights**

 $\vert$ 9

• NetApp BlueXP\*\* - 단일 제어 플레인/인터페이스에서 모든 스토리지 및 데이터 자산을 관리할 수 있습니다.

BlueXP를 사용하여 클라우드 스토리지(예: Cloud Volumes ONTAP 및 Azure NetApp Files)를 생성 및 관리하고, 데이터를 이동, 보호 및 분석하며, 많은 사내 및 에지 스토리지 장치를 제어할 수 있습니다.

• NetApp Astra Trident\*\*는 CSI 규정 준수 스토리지 오케스트레이터로서, 위에서 언급한 다양한 NetApp 스토리지 옵션을 통해 영구 스토리지를 빠르고 쉽게 사용할 수 있습니다. NetApp에서 관리 및 지원하는 오픈 소스 소프트웨어입니다.

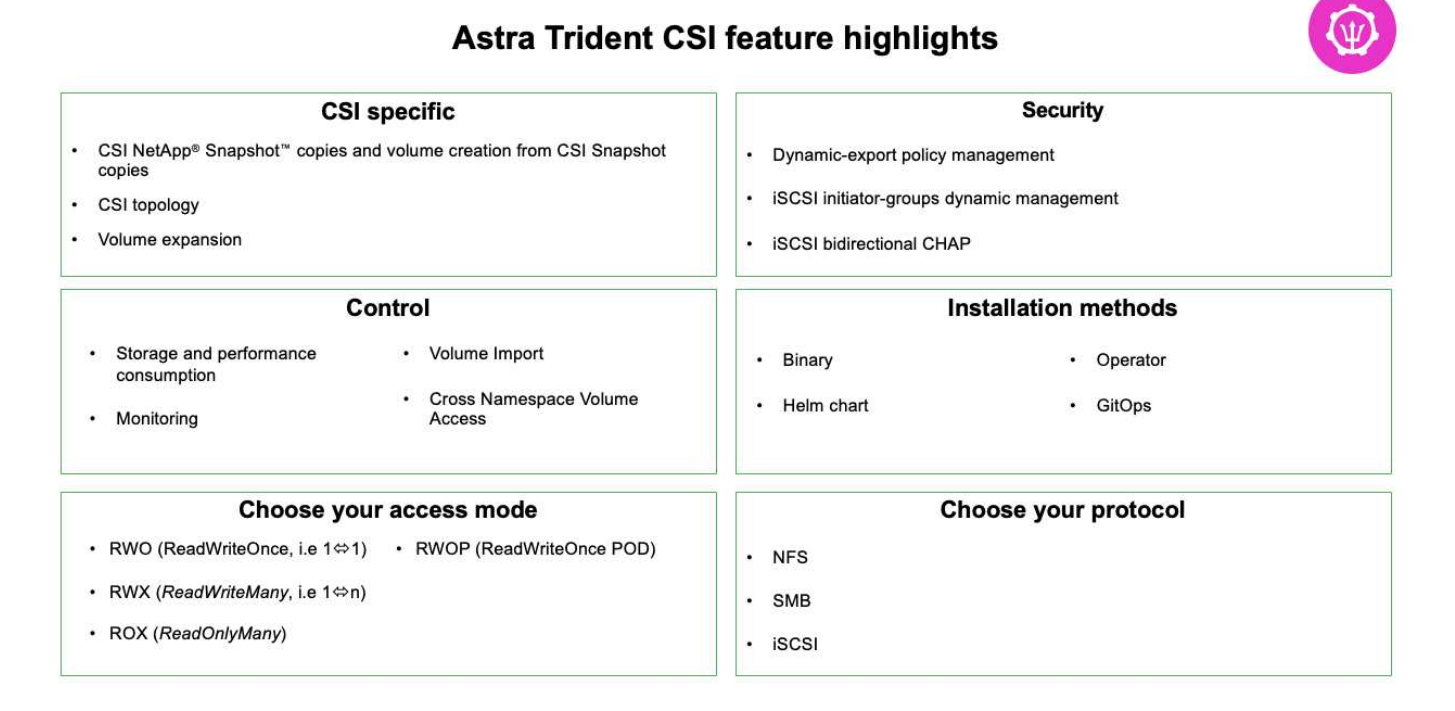

비즈니스 크리티컬 컨테이너 워크로드에는 영구 볼륨 이상의 용량이 필요합니다. 이들의 데이터 관리 요구사항에 따라 애플리케이션 Kubernetes 객체의 보호 및 마이그레이션이 필요합니다.

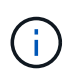

애플리케이션 데이터에는 사용자 데이터 외에도 Kubernetes 객체가 포함됩니다. 몇 가지 예는 다음과 같습니다. POD 사양, PVC, 구축, 서비스 맞춤형 구성 개체(예: 구성 맵 및 암호), 스냅샷 복사본, 백업, CRS, CRD와 같은 클론 맞춤형 리소스 등의 영구 데이터)가 있습니다

• NetApp Astra Control\*\*, 완전 관리형 및 자가 관리 소프트웨어로 모두 사용 가능하며, 강력한 애플리케이션 데이터 관리를 위한 오케스트레이션을 제공합니다. 을 참조하십시오 ["Astra](https://docs.netapp.com/us-en/astra-family/) [문서](https://docs.netapp.com/us-en/astra-family/)["](https://docs.netapp.com/us-en/astra-family/) Astra 제품군에 대한 자세한 내용은

이 참조 문서는 NetApp Astra Control Center를 사용하여 RedHat OpenShift 컨테이너 플랫폼에 배포된 컨테이너 기반 애플리케이션의 마이그레이션 및 보호를 검증합니다. 또한 이 솔루션은 컨테이너 플랫폼 관리를 위한 Red Hat Advanced Cluster Management(ACM)의 배포 및 사용에 대한 자세한 정보를 제공합니다. 또한, Astra Trident CSI 프로비저닝을 사용하여 NetApp 스토리지를 Red Hat OpenShift 컨테이너 플랫폼과 통합하기 위한 세부 정보도 제공합니다. Astra Control Center는 허브 클러스터에 구축되며 컨테이너 애플리케이션 및 영구 스토리지 라이프사이클을 관리하는 데 사용됩니다. 마지막으로, NetApp FSx for NetApp ONTAP(FSxN)를 영구 스토리지로 사용하는 AWS(Rosa)의 관리되는 Red Hat OpenShift 클러스터에서 복제, 페일오버 및 컨테이너 워크로드에 대한 페일백용 솔루션을 제공합니다.

## <span id="page-4-0"></span>**AWS** 기반의 관리되는 **Red Hat OpenShift Container** 플랫폼 워크로드를 지원하는 **NetApp** 솔루션

**AWS** 기반의 관리되는 **Red Hat OpenShift Container** 플랫폼 워크로드를 지원하는 **NetApp** 솔루션

고객은 일부 특정 워크로드 또는 모든 워크로드를 데이터 센터에서 클라우드로 이동할 준비가 되었을 때 "클라우드에서 탄생됨" 또는 현대화 과정에서 일부가 될 수 있습니다. 고객은 클라우드에서 공급자 관리 OpenShift 컨테이너와 공급자 관리 NetApp 스토리지를 사용하여 워크로드를 실행할 수 있습니다. 컨테이너 워크로드를 위한 성공적인 프로덕션 준비 환경을 위해 클라우드에서 관리되는 Red Hat OpenShift 컨테이너 클러스터(Rosa)를 계획하고 배포해야 합니다. AWS 클라우드에 있는 고객은 스토리지 필요에 따라 NetApp ONTAP용 FSx를 구축할 수 있습니다.

NetApp ONTAP용 FSX는 AWS의 컨테이너 구축을 위한 데이터 보호, 안정성 및 유연성을 제공합니다. Astra Trident는 고객의 상태 저장 애플리케이션에 영구 FSxN 스토리지를 사용하는 동적 스토리지 프로비저닝을 수행합니다.

여러 가용성 영역에 컨트롤 플레인 노드가 분산된 상태에서 HA 모드로 Rosa를 구축할 수 있으므로, FSx ONTAP는 고가용성을 제공하고 AZ 장애로부터 보호하는 Multi-AZ 옵션을 통해 구축할 수도 있습니다.

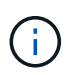

파일 시스템의 AZ(Preferred Availability Zone)에서 Amazon FSx 파일 시스템에 액세스할 때 데이터 전송 비용이 발생하지 않습니다. 가격에 대한 자세한 내용은 을 참조하십시오 ["](https://aws.amazon.com/fsx/netapp-ontap/pricing/)[여기](https://aws.amazon.com/fsx/netapp-ontap/pricing/)["](https://aws.amazon.com/fsx/netapp-ontap/pricing/).

**OpenShift Container** 워크로드를 위한 데이터 보호 및 마이그레이션 솔루션

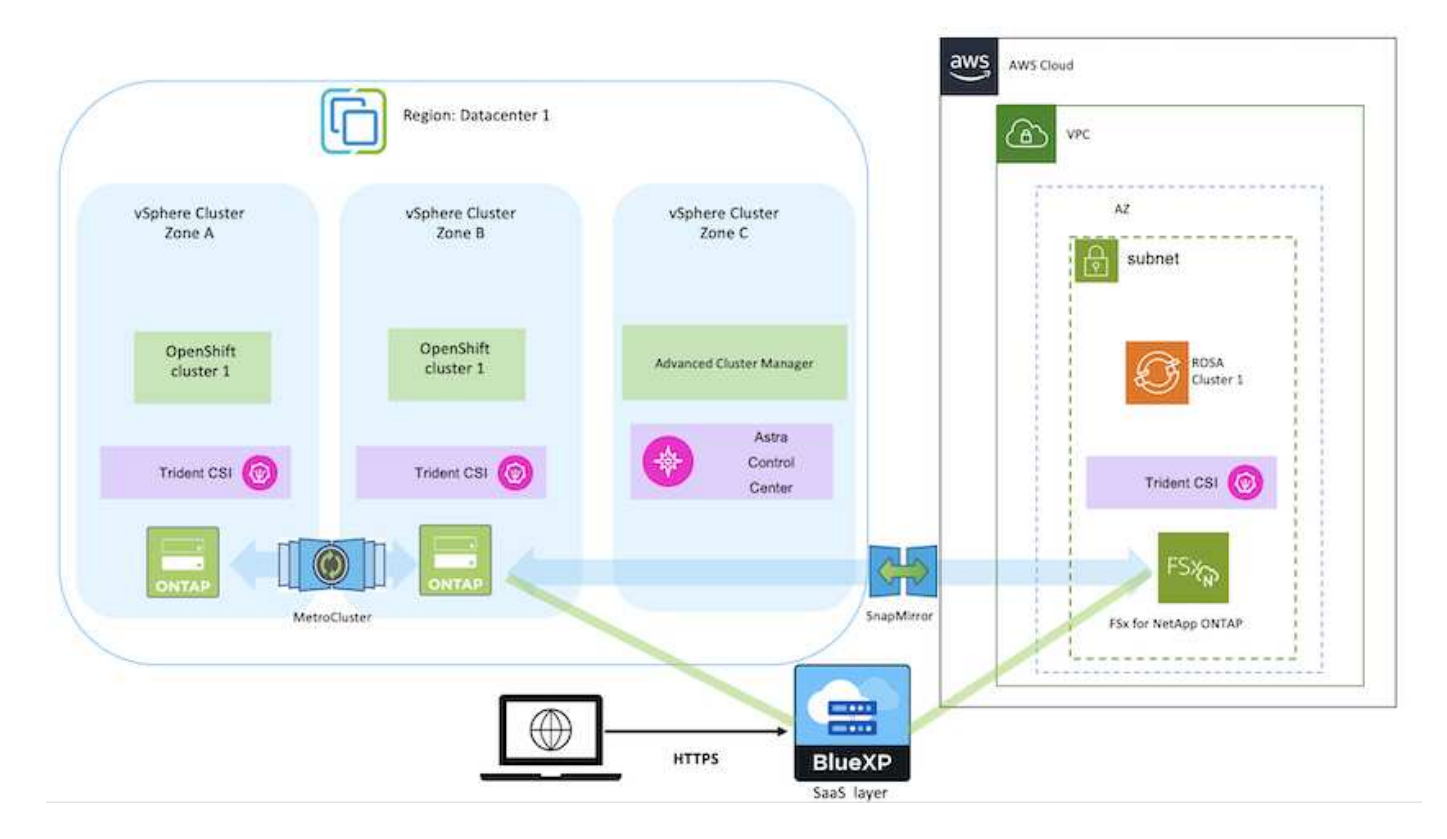

## <span id="page-5-0"></span>**AWS**에서 관리되는 **Red Hat OpenShift Container** 플랫폼을 배포하고 구성합니다

이 섹션에서는 AWS(Rosa)에서 관리되는 Red Hat OpenShift 클러스터를 설정하는 고급 워크플로우를 설명합니다. 또한 영구 볼륨을 제공하기 위해 Astra Trident가 NetApp FSx for NetApp ONTAP(FSxN)를 스토리지 백엔드로 사용하는 것을 보여 줍니다. BlueXP를 사용하는 AWS에서 FSxN을 배포하는 방법에 대한 자세한 정보가 제공됩니다. 또한 Rosa 클러스터의 상태 저장 애플리케이션에 대한 데이터 보호 및 마이그레이션 작업을 수행하기 위해 BlueXP 및 OpenShift GitOps(Argo CD)를 사용하는 방법에 대한 세부 정보도 제공됩니다.

다음은 AWS에 배포되고 FSxN을 백엔드 스토리지로 사용하는 Rosa 클러스터를 보여 주는 다이어그램입니다.

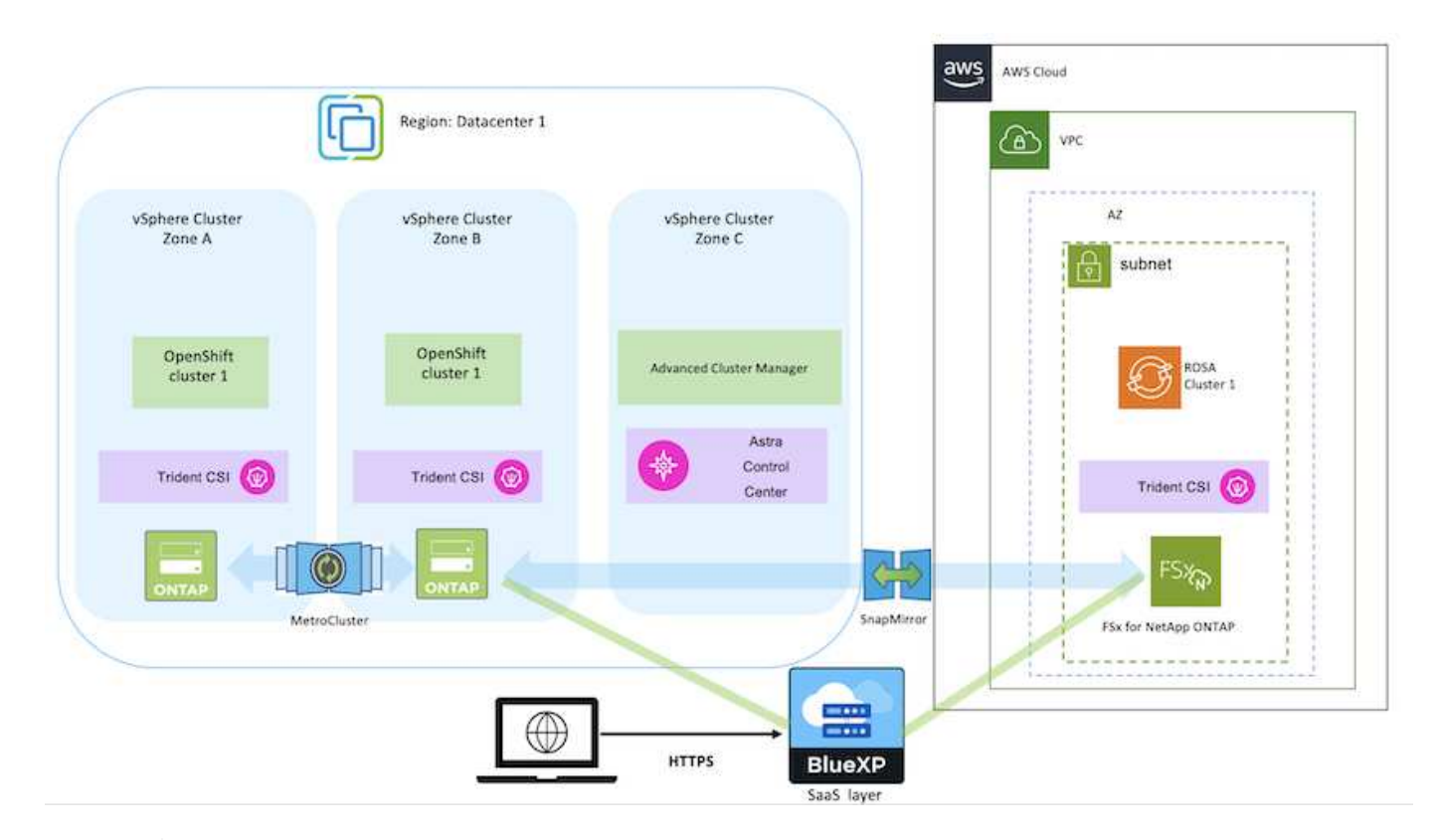

이 솔루션은 AWS의 두 대의 VPC에서 두 개의 Rosa 클러스터를 사용하여 검증되었습니다. 각 Rosa 클러스터는 Astra Trident를 사용하여 FSxN과 통합되었습니다. AWS에서 Rosa 클러스터와 FSxN을 구축하는 방법은 여러 가지가 있습니다. 설정에 대한 이 고급 설명은 사용된 특정 방법에 대한 설명서 링크를 제공합니다. 에 제공된 관련 링크에서 다른 방법을 참조할 수 있습니다 ["](https://docs.netapp.com/ko-kr/netapp-solutions/rhhc-resources.html)[리소스](https://docs.netapp.com/ko-kr/netapp-solutions/rhhc-resources.html) 섹[션을](https://docs.netapp.com/ko-kr/netapp-solutions/rhhc-resources.html) [참조하십시오](https://docs.netapp.com/ko-kr/netapp-solutions/rhhc-resources.html)[".](https://docs.netapp.com/ko-kr/netapp-solutions/rhhc-resources.html)

설치 프로세스는 다음 단계로 나눌 수 있습니다.

**Rosa** 클러스터를 설치합니다

 $(\mathsf{i})$ 

- 2개의 VPC를 생성하고 VPC 간 VPC 피어링 연결을 설정합니다.
- 을 참조하십시오 ["](https://docs.openshift.com/rosa/welcome/index.html)[여기](https://docs.openshift.com/rosa/welcome/index.html)["](https://docs.openshift.com/rosa/welcome/index.html) Rosa 클러스터를 설치하는 지침은 를 참조하십시오.
- BlueXP에서 VPC에 FSxN을 설치합니다. 을 참조하십시오 ["](https://docs.netapp.com/us-en/cloud-manager-setup-admin/index.html)[여기](https://docs.netapp.com/us-en/cloud-manager-setup-admin/index.html)["](https://docs.netapp.com/us-en/cloud-manager-setup-admin/index.html) BlueXP 계정 생성 및 시작 을 참조하십시오 ["](https://docs.netapp.com/us-en/cloud-manager-fsx-ontap/index.html)[여기](https://docs.netapp.com/us-en/cloud-manager-fsx-ontap/index.html)["](https://docs.netapp.com/us-en/cloud-manager-fsx-ontap/index.html) FSxN 설치용. 을 참조하십시오 ["](https://docs.netapp.com/us-en/cloud-manager-setup-admin/index.html)[여기](https://docs.netapp.com/us-en/cloud-manager-setup-admin/index.html)["](https://docs.netapp.com/us-en/cloud-manager-setup-admin/index.html) FSxN을 관리하기 위해 AWS에 커넥터를 생성하는 데 사용됩니다.
- AWS를 사용하여 FSxN을 구축합니다. 을 참조하십시오 ["](https://docs.aws.amazon.com/fsx/latest/ONTAPGuide/getting-started-step1.html)[여기](https://docs.aws.amazon.com/fsx/latest/ONTAPGuide/getting-started-step1.html)["](https://docs.aws.amazon.com/fsx/latest/ONTAPGuide/getting-started-step1.html) AWS 콘솔을 사용하여 구축

### **Rosa** 클러스터에 **Trident** 설치**(**제어 차트 사용**)**

• 제어 차트를 사용하여 Rosa 클러스터에 Trident를 설치합니다. 제어 차트 URL: [https://netapp.github.io/](https://netapp.github.io/trident-helm-chart) [trident-helm-chart](https://netapp.github.io/trident-helm-chart)

### [FSxN](https://netapp.hosted.panopto.com/Panopto/Pages/Embed.aspx?id=621ae20d-7567-4bbf-809d-b01200fa7a68)[과](https://netapp.hosted.panopto.com/Panopto/Pages/Embed.aspx?id=621ae20d-7567-4bbf-809d-b01200fa7a68) [Astra Trident for Rosa](https://netapp.hosted.panopto.com/Panopto/Pages/Embed.aspx?id=621ae20d-7567-4bbf-809d-b01200fa7a68) [클러스터의](https://netapp.hosted.panopto.com/Panopto/Pages/Embed.aspx?id=621ae20d-7567-4bbf-809d-b01200fa7a68) [통합](https://netapp.hosted.panopto.com/Panopto/Pages/Embed.aspx?id=621ae20d-7567-4bbf-809d-b01200fa7a68)

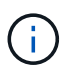

OpenShift GitOps를 사용하면 ApplicationSet을 사용하여 ArgoCD에 등록될 때 모든 관리 클러스터에 Astra Trident CSI를 배포할 수 있습니다.

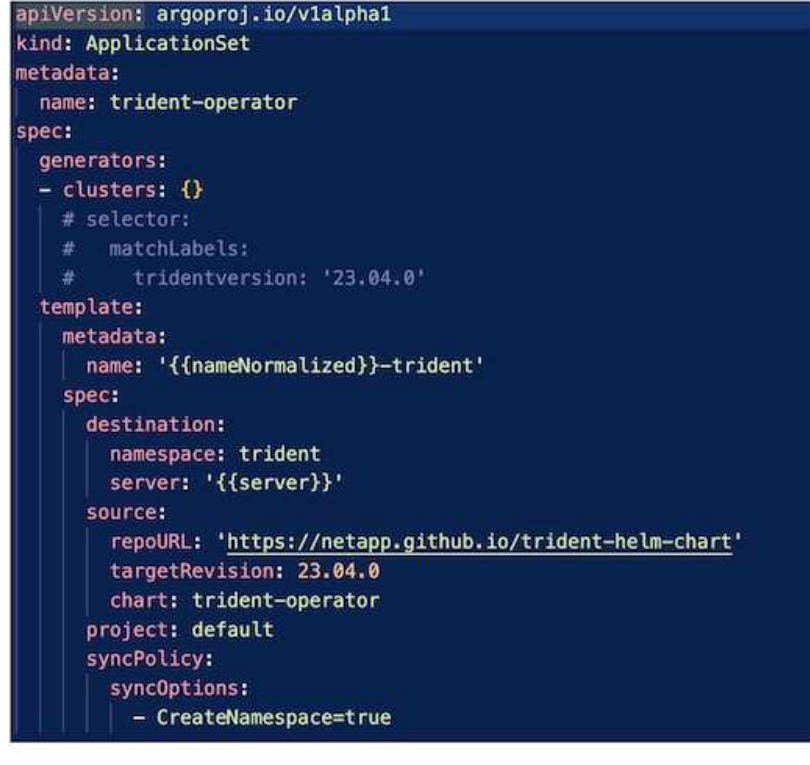

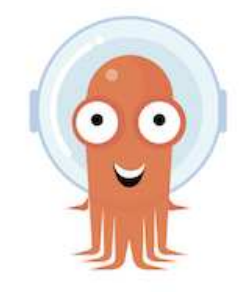

- 을 참조하십시오 ["](https://docs.netapp.com/us-en/trident/trident-get-started/kubernetes-postdeployment.html)[여기](https://docs.netapp.com/us-en/trident/trident-get-started/kubernetes-postdeployment.html)["](https://docs.netapp.com/us-en/trident/trident-get-started/kubernetes-postdeployment.html) 백엔드 및 스토리지 클래스 생성에 대한 자세한 내용은 을 참조하십시오.
- OpenShift Console에서 Trident CSI로 FsxN에 대해 생성한 스토리지 클래스를 기본값으로 설정합니다. 아래 스크린샷을 참조하십시오.

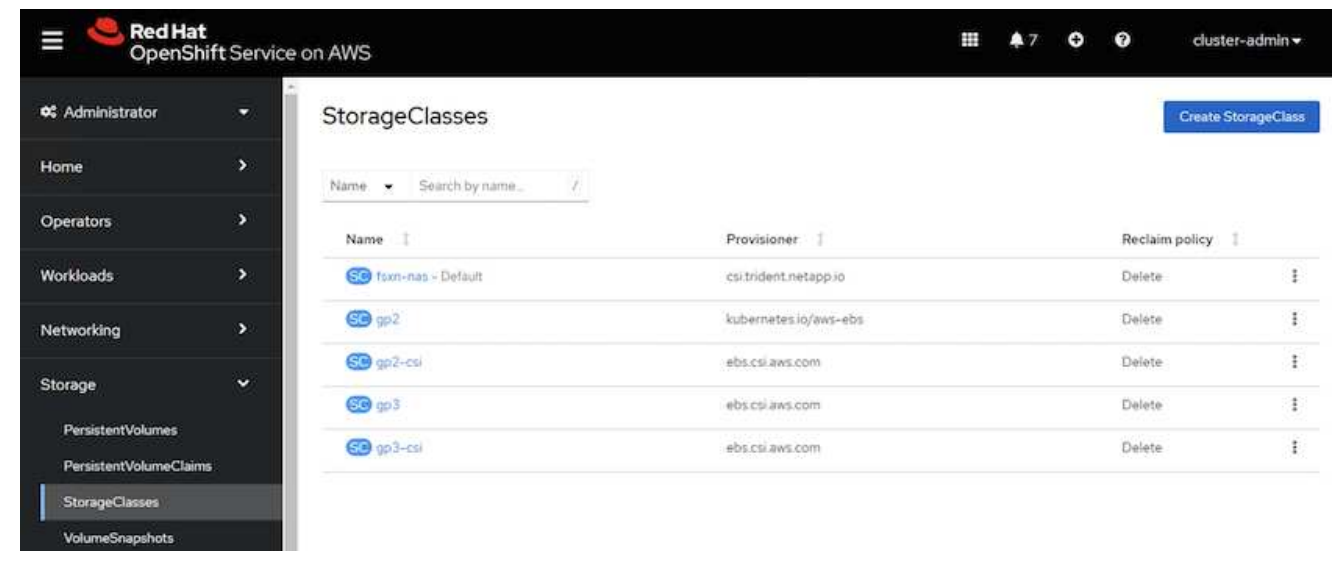

### **OpenShift GitOps(Argo CD)**를 사용하여 애플리케이션 배포

- 클러스터에 OpenShift GitOps 운영자를 설치합니다. 지침을 참조하십시오 ["](https://docs.openshift.com/container-platform/4.10/cicd/gitops/installing-openshift-gitops.html)[여기](https://docs.openshift.com/container-platform/4.10/cicd/gitops/installing-openshift-gitops.html)[".](https://docs.openshift.com/container-platform/4.10/cicd/gitops/installing-openshift-gitops.html)
- 클러스터에 대한 새 Argo CD 인스턴스를 설정합니다. 지침을 참조하십시오 ["](https://docs.openshift.com/container-platform/4.10/cicd/gitops/setting-up-argocd-instance.html)[여기](https://docs.openshift.com/container-platform/4.10/cicd/gitops/setting-up-argocd-instance.html)[".](https://docs.openshift.com/container-platform/4.10/cicd/gitops/setting-up-argocd-instance.html)

Argo CD 콘솔을 열고 앱을 배포합니다. 예를 들어, Argo CD와 H제어 차트를 사용하여 Jenkins 앱을 배포할 수 있습니다. 응용 프로그램을 생성할 때 다음과 같은 세부 정보가 제공됩니다. Project: 기본 클러스터: <https://kubernetes.default.svc>네임스페이스: Jenkins 제어 차트의 URL: <https://charts.bitnami.com/bitnami>

Helm Parameters:global.storageClass:fsxn-nas

## <span id="page-7-0"></span>데이터 보호

이 페이지에는 Astra Control Service를 사용하는 AWS(ROSA) 관리형 Red Hat OpenShift 클러스터에 대한 데이터 보호 옵션이 나와 있습니다. Astra Control Service(ACS)는 사용이 간편한 그래픽 사용자 인터페이스를 제공하여 클러스터를 추가하고, 클러스터에서 실행되는 애플리케이션을 정의하고, 애플리케이션 인식 데이터 관리 활동을 수행할 수 있습니다. ACS 기능은 워크플로우 자동화를 지원하는 API를 사용하여 액세스할 수도 있습니다.

Astra Control(ACS 또는 ACC)은 NetApp Astra Trident입니다. Astra Trident는 Red Hat OpenShift, EKS, AKS, SUSE Rancher, Anthos 등과 같은 다양한 유형의 Kubernetes 클러스터를 통합합니다. FAS/AFF, ONTAP Select, CVO, Google Cloud Volumes Service, Azure NetApp Files 및 Amazon FSx for NetApp ONTAP 같은 다양한 유형의 NetApp ONTAP 스토리지를 활용할 수 있습니다.

이 섹션에서는 ACS를 사용하는 다음 데이터 보호 옵션에 대해 자세히 설명합니다.

- 한 지역에서 실행 중인 Rosa 애플리케이션의 백업 및 복원과 다른 지역으로 복원한 비디오를 보여 줍니다.
- Rosa 애플리케이션의 스냅샷 및 복원을 보여주는 비디오
- Rosa 클러스터, Amazon FSx for NetApp ONTAP 설치, NetApp Astra Trident를 사용하여 스토리지 백엔드와 통합, Rosa 클러스터에 PostgreSQL 애플리케이션 설치, ACS를 사용하여 애플리케이션 스냅샷을 생성하고 애플리케이션을 복원하는 방법에 대한 단계별 세부 정보입니다.
- ACS를 사용하는 FSx for ONTAP가 포함된 ROSA 클러스터의 MySQL 애플리케이션에 대한 스냅샷을 생성하고 복원하는 방법에 대한 단계별 세부 정보를 보여주는 블로그

### 백업에서 백업**/**복원

다음 비디오에서는 한 지역에서 실행되고 다른 지역으로 복원되는 Rosa 응용 프로그램의 백업을 보여 줍니다.

[AWS](https://netapp.hosted.panopto.com/Panopto/Pages/Embed.aspx?id=01dd455e-7f5a-421c-b501-b01200fa91fd) [기반](https://netapp.hosted.panopto.com/Panopto/Pages/Embed.aspx?id=01dd455e-7f5a-421c-b501-b01200fa91fd) [FSx NetApp ONTAP for Red Hat OpenShift Service](https://netapp.hosted.panopto.com/Panopto/Pages/Embed.aspx?id=01dd455e-7f5a-421c-b501-b01200fa91fd)

### 스냅샷**/**스냅샷에서 복구

다음 비디오는 Rosa 응용 프로그램의 스냅샷 촬영 및 이후 스냅샷에서 복원하는 방법을 보여 줍니다.

[Amazon FSx for NetApp ONTAP](https://netapp.hosted.panopto.com/Panopto/Pages/Embed.aspx?id=36ecf505-5d1d-4e99-a6f8-b11c00341793) [스토리지를](https://netapp.hosted.panopto.com/Panopto/Pages/Embed.aspx?id=36ecf505-5d1d-4e99-a6f8-b11c00341793) [사용하는](https://netapp.hosted.panopto.com/Panopto/Pages/Embed.aspx?id=36ecf505-5d1d-4e99-a6f8-b11c00341793) [AWS\(ROSA\)](https://netapp.hosted.panopto.com/Panopto/Pages/Embed.aspx?id=36ecf505-5d1d-4e99-a6f8-b11c00341793) [기반](https://netapp.hosted.panopto.com/Panopto/Pages/Embed.aspx?id=36ecf505-5d1d-4e99-a6f8-b11c00341793) [Red Hat OpenShift Service](https://netapp.hosted.panopto.com/Panopto/Pages/Embed.aspx?id=36ecf505-5d1d-4e99-a6f8-b11c00341793)[의](https://netapp.hosted.panopto.com/Panopto/Pages/Embed.aspx?id=36ecf505-5d1d-4e99-a6f8-b11c00341793) [애플리케이션을](https://netapp.hosted.panopto.com/Panopto/Pages/Embed.aspx?id=36ecf505-5d1d-4e99-a6f8-b11c00341793) [위한](https://netapp.hosted.panopto.com/Panopto/Pages/Embed.aspx?id=36ecf505-5d1d-4e99-a6f8-b11c00341793) [스냅샷](https://netapp.hosted.panopto.com/Panopto/Pages/Embed.aspx?id=36ecf505-5d1d-4e99-a6f8-b11c00341793)[/](https://netapp.hosted.panopto.com/Panopto/Pages/Embed.aspx?id=36ecf505-5d1d-4e99-a6f8-b11c00341793)[복원](https://netapp.hosted.panopto.com/Panopto/Pages/Embed.aspx?id=36ecf505-5d1d-4e99-a6f8-b11c00341793)

## 블로그

• ["Amazon FSx](https://community.netapp.com/t5/Tech-ONTAP-Blogs/Using-Astra-Control-Service-for-data-management-of-apps-on-ROSA-clusters-with/ba-p/450903) [스토리지가](https://community.netapp.com/t5/Tech-ONTAP-Blogs/Using-Astra-Control-Service-for-data-management-of-apps-on-ROSA-clusters-with/ba-p/450903) [탑재](https://community.netapp.com/t5/Tech-ONTAP-Blogs/Using-Astra-Control-Service-for-data-management-of-apps-on-ROSA-clusters-with/ba-p/450903)된 [Rosa](https://community.netapp.com/t5/Tech-ONTAP-Blogs/Using-Astra-Control-Service-for-data-management-of-apps-on-ROSA-clusters-with/ba-p/450903) [클러스터에서](https://community.netapp.com/t5/Tech-ONTAP-Blogs/Using-Astra-Control-Service-for-data-management-of-apps-on-ROSA-clusters-with/ba-p/450903) [앱](https://community.netapp.com/t5/Tech-ONTAP-Blogs/Using-Astra-Control-Service-for-data-management-of-apps-on-ROSA-clusters-with/ba-p/450903)의 [데이터를](https://community.netapp.com/t5/Tech-ONTAP-Blogs/Using-Astra-Control-Service-for-data-management-of-apps-on-ROSA-clusters-with/ba-p/450903) [관리하는](https://community.netapp.com/t5/Tech-ONTAP-Blogs/Using-Astra-Control-Service-for-data-management-of-apps-on-ROSA-clusters-with/ba-p/450903) [데](https://community.netapp.com/t5/Tech-ONTAP-Blogs/Using-Astra-Control-Service-for-data-management-of-apps-on-ROSA-clusters-with/ba-p/450903) [Astra Control Service](https://community.netapp.com/t5/Tech-ONTAP-Blogs/Using-Astra-Control-Service-for-data-management-of-apps-on-ROSA-clusters-with/ba-p/450903)[를](https://community.netapp.com/t5/Tech-ONTAP-Blogs/Using-Astra-Control-Service-for-data-management-of-apps-on-ROSA-clusters-with/ba-p/450903) [사용합니다](https://community.netapp.com/t5/Tech-ONTAP-Blogs/Using-Astra-Control-Service-for-data-management-of-apps-on-ROSA-clusters-with/ba-p/450903)["](https://community.netapp.com/t5/Tech-ONTAP-Blogs/Using-Astra-Control-Service-for-data-management-of-apps-on-ROSA-clusters-with/ba-p/450903)

## 스냅샷을 생성하고 이 스냅샷에서 복구하는 단계별 세부 정보입니다

### 사전 요구 사항 설정

- ["](https://signin.aws.amazon.com/signin?redirect_uri=https://portal.aws.amazon.com/billing/signup/resume&client_id=signup)설[치하](https://signin.aws.amazon.com/signin?redirect_uri=https://portal.aws.amazon.com/billing/signup/resume&client_id=signup) [고](https://signin.aws.amazon.com/signin?redirect_uri=https://portal.aws.amazon.com/billing/signup/resume&client_id=signup) [있습니다](https://signin.aws.amazon.com/signin?redirect_uri=https://portal.aws.amazon.com/billing/signup/resume&client_id=signup)["](https://signin.aws.amazon.com/signin?redirect_uri=https://portal.aws.amazon.com/billing/signup/resume&client_id=signup)
- ["Red Hat OpenShift](https://console.redhat.com/) [계정](https://console.redhat.com/)["](https://console.redhat.com/)
- IAM 사용자 ["](https://www.rosaworkshop.io/rosa/1-account_setup/)[적](https://www.rosaworkshop.io/rosa/1-account_setup/)절[한](https://www.rosaworkshop.io/rosa/1-account_setup/) [사용](https://www.rosaworkshop.io/rosa/1-account_setup/) [권](https://www.rosaworkshop.io/rosa/1-account_setup/)[한](https://www.rosaworkshop.io/rosa/1-account_setup/)["](https://www.rosaworkshop.io/rosa/1-account_setup/) Rosa 클러스터를 생성하고 액세스합니다
- ["AWS CLI](https://aws.amazon.com/cli/)[를](https://aws.amazon.com/cli/) [참조하십시오](https://aws.amazon.com/cli/)["](https://aws.amazon.com/cli/)
- ["](https://console.redhat.com/openshift/downloads)[로사](https://console.redhat.com/openshift/downloads) [CLI"](https://console.redhat.com/openshift/downloads)
- ["OpenShift CLI](https://console.redhat.com/openshift/downloads)[를](https://console.redhat.com/openshift/downloads) [참조하십시오](https://console.redhat.com/openshift/downloads)["](https://console.redhat.com/openshift/downloads)(OC)
- VPC와 서브넷, 적절한 게이트웨이 및 라우트
- ["ROSA](https://docs.openshift.com/rosa/rosa_install_access_delete_clusters/rosa_getting_started_iam/rosa-installing-rosa.html) [클러스터가](https://docs.openshift.com/rosa/rosa_install_access_delete_clusters/rosa_getting_started_iam/rosa-installing-rosa.html) 설[치되었습니다](https://docs.openshift.com/rosa/rosa_install_access_delete_clusters/rosa_getting_started_iam/rosa-installing-rosa.html)["](https://docs.openshift.com/rosa/rosa_install_access_delete_clusters/rosa_getting_started_iam/rosa-installing-rosa.html) VPC로 이동합니다
- ["NetApp ONTAP](https://docs.aws.amazon.com/fsx/latest/ONTAPGuide/getting-started-step1.html)[용](https://docs.aws.amazon.com/fsx/latest/ONTAPGuide/getting-started-step1.html) [Amazon FSx"](https://docs.aws.amazon.com/fsx/latest/ONTAPGuide/getting-started-step1.html) 동일한 VPC에서 생성됨
- 에서 Rosa 클러스터에 액세스합니다 ["OpenShift](https://console.redhat.com/openshift/overview) [하이브리드](https://console.redhat.com/openshift/overview) [클라우드](https://console.redhat.com/openshift/overview) [콘](https://console.redhat.com/openshift/overview)솔["](https://console.redhat.com/openshift/overview)

### 다음 단계

1. admin 사용자를 생성하고 클러스터에 로그인합니다.

- 2. 클러스터에 대한 kubeconfig 파일을 생성합니다.
- 3. 클러스터에 Astra Trident를 설치합니다.
- 4. Trident CSI Provisioner를 사용하여 백엔드, 스토리지 클래스 및 스냅샷 클래스 구성을 생성합니다.
- 5. 클러스터에 PostgreSQL 애플리케이션을 구축합니다.
- 6. 데이터베이스를 만들고 레코드를 추가합니다.
- 7. 클러스터를 ACS에 추가합니다.
- 8. ACS에서 애플리케이션을 정의합니다.
- 9. ACS를 사용하여 스냅샷을 생성합니다.
- 10. PostgreSQL 애플리케이션에서 데이터베이스를 삭제합니다.
- 11. ACS를 사용하여 스냅샷에서 복원합니다.
- 12. 앱이 스냅숏에서 복원되었는지 확인합니다.

**1.** 관리자 사용자를 생성하고 클러스터에 로그인합니다

다음 명령을 사용하여 admin 사용자를 생성하여 Rosa 클러스터에 액세스합니다(설치 시 admin 사용자를 생성하지 않은 경우에만 생성 필요).

rosa create admin --cluster=<cluster-name>

명령은 다음과 같은 출력을 제공합니다. 를 사용하여 클러스터에 로그인합니다 oc login 출력에 제공된 명령입니다.

W: It is recommended to add an identity provider to login to this cluster. See 'rosa create idp --help' for more information. I: Admin account has been added to cluster 'my-rosa-cluster'. It may take up to a minute for the account to become active. I: To login, run the following command: oc login https://api.my-rosa-cluster.abcd.p1.openshiftapps.com:6443 \  $-$ -username cluster-admin \ --password FWGYL-2mkJI-00000-00000

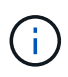

토큰을 사용하여 클러스터에 로그인할 수도 있습니다. 클러스터 생성 시 이미 관리자 사용자를 생성한 경우 Red Hat OpenShift Hybrid Cloud 콘솔에서 관리자 자격 증명을 사용하여 클러스터에 로그인할 수 있습니다. 그런 다음, 로그인한 사용자의 이름을 표시하는 오른쪽 상단 모서리를 클릭하여 를 얻을 수 있습니다 oc login 명령줄에 대한 명령(토큰 로그인)입니다.

#### **2.** 클러스터에 대한 **kubeconfig** 파일을 생성합니다

절차를 따르십시오 ["](https://docs.netapp.com/us-en/astra-control-service/get-started/create-kubeconfig.html#create-a-kubeconfig-file-for-red-hat-openshift-service-on-aws-rosa-clusters)[여기](https://docs.netapp.com/us-en/astra-control-service/get-started/create-kubeconfig.html#create-a-kubeconfig-file-for-red-hat-openshift-service-on-aws-rosa-clusters)["](https://docs.netapp.com/us-en/astra-control-service/get-started/create-kubeconfig.html#create-a-kubeconfig-file-for-red-hat-openshift-service-on-aws-rosa-clusters) Rosa 클러스터에 대한 kubeconfig 파일을 생성합니다. 이 kubeconfig 파일은 ACS에 클러스터를 추가할 때 나중에 사용됩니다.

Rosa 클러스터에 Astra Trident(최신 버전)를 설치합니다. 이렇게 하려면 주어진 절차 중 하나를 따를 수 있습니다 ["](https://docs.netapp.com/us-en/trident/trident-get-started/kubernetes-deploy.html) [여기](https://docs.netapp.com/us-en/trident/trident-get-started/kubernetes-deploy.html)["](https://docs.netapp.com/us-en/trident/trident-get-started/kubernetes-deploy.html). 클러스터 콘솔에서 Helm을 사용하여 Trident를 설치하려면 먼저 Trident라는 프로젝트를 생성합니다.

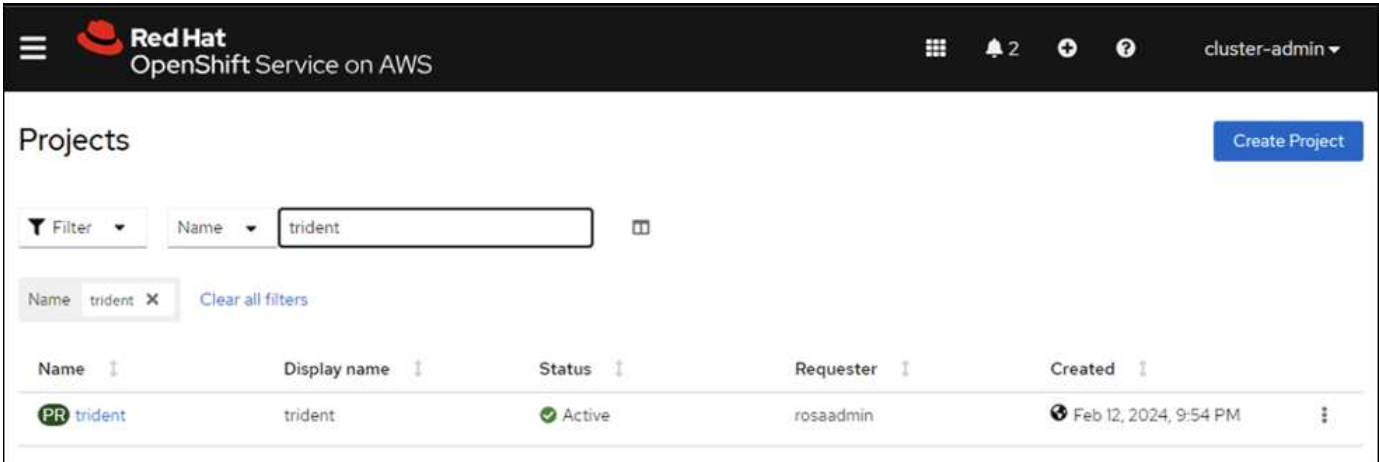

그런 다음 개발자 보기에서 Helm 차트 리포지토리를 만듭니다. URL 필드에 을 사용합니다

'https://netapp.github.io/trident-helm-chart'. 그런 다음 Trident 운영자에 대한 Helm 릴리즈를 작성합니다.

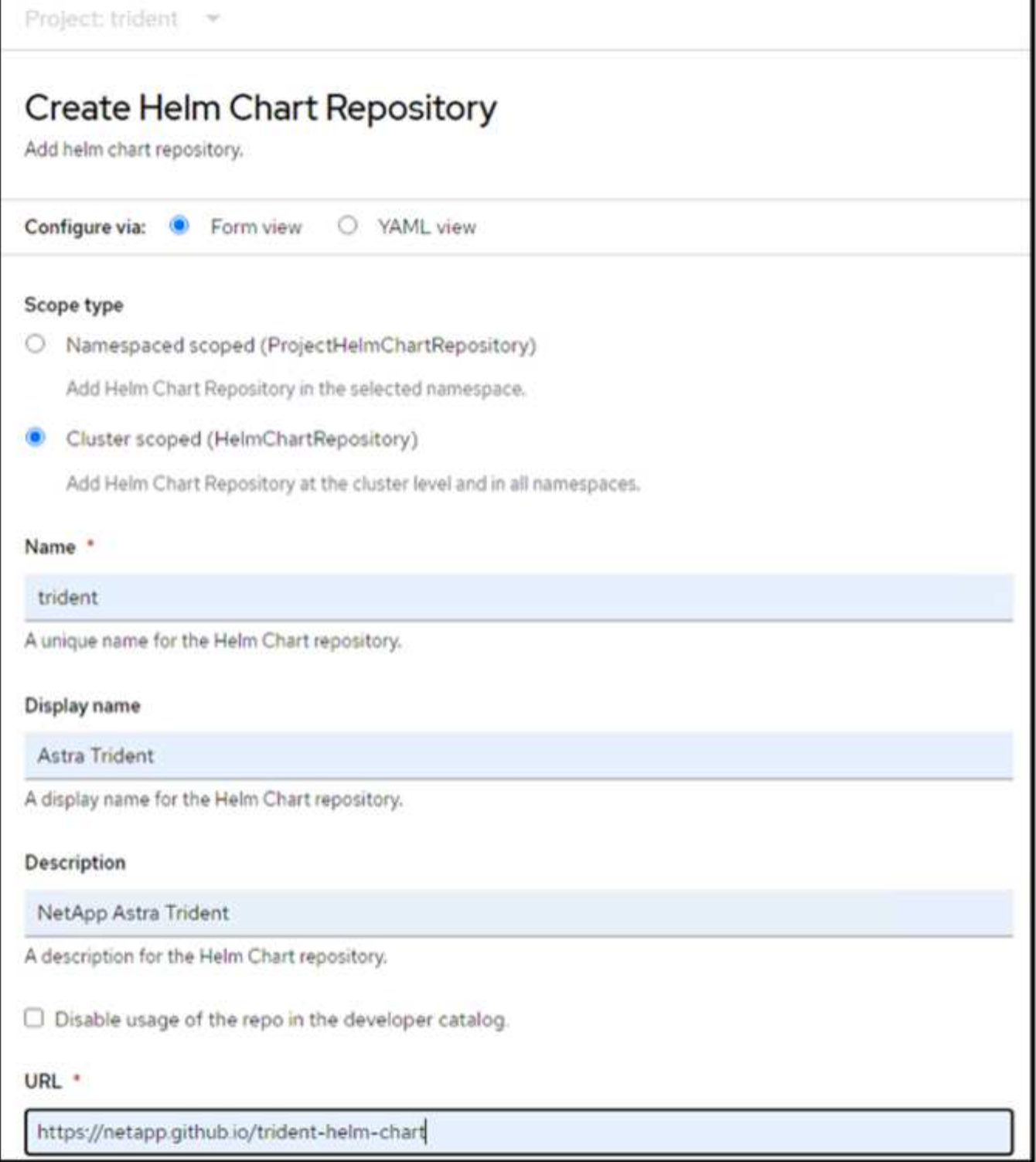

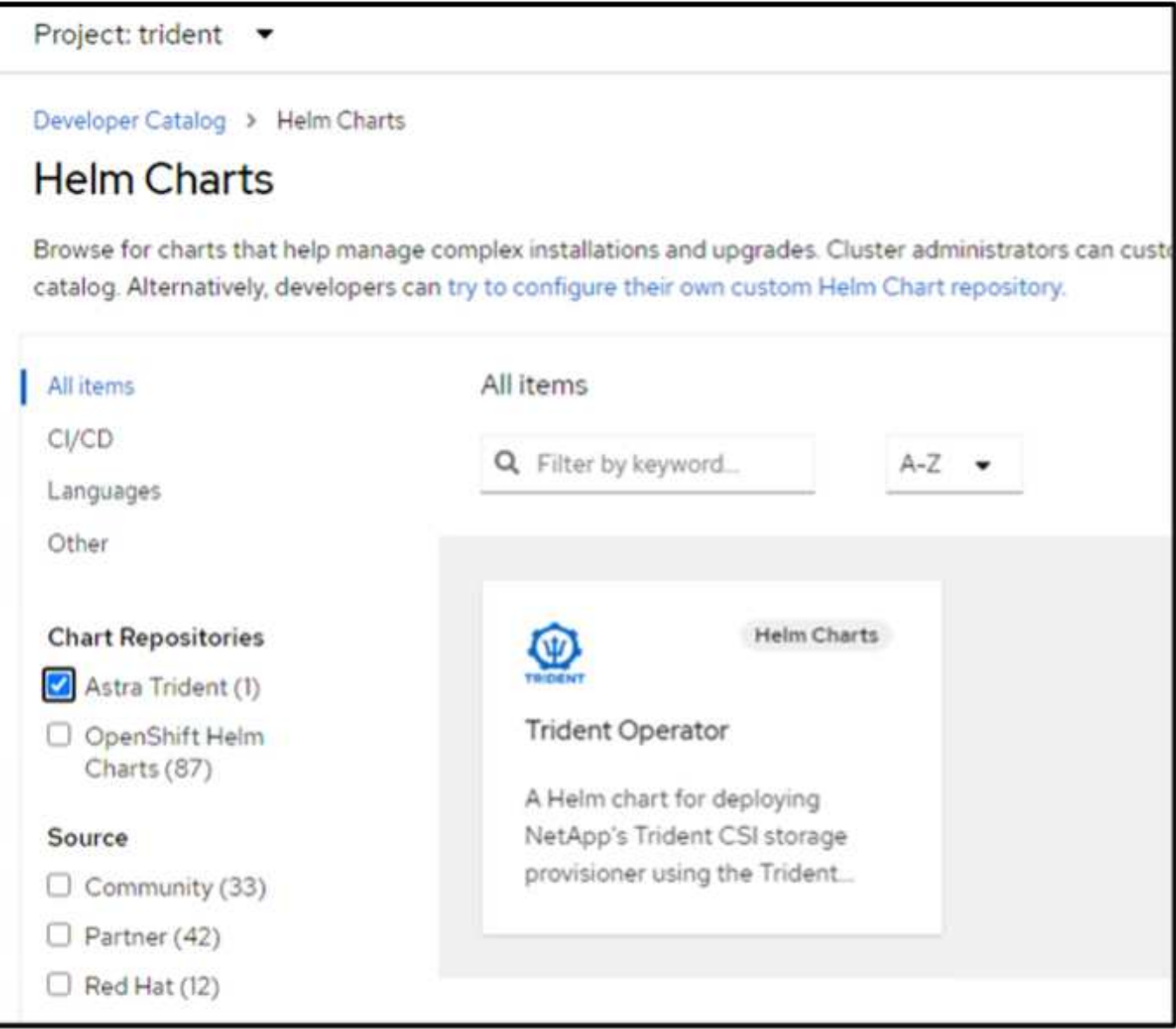

콘솔의 관리자 보기로 돌아가 트라이덴트 프로젝트에서 Pod를 선택하여 모든 트라이덴트 포드가 실행 중인지 확인합니다.

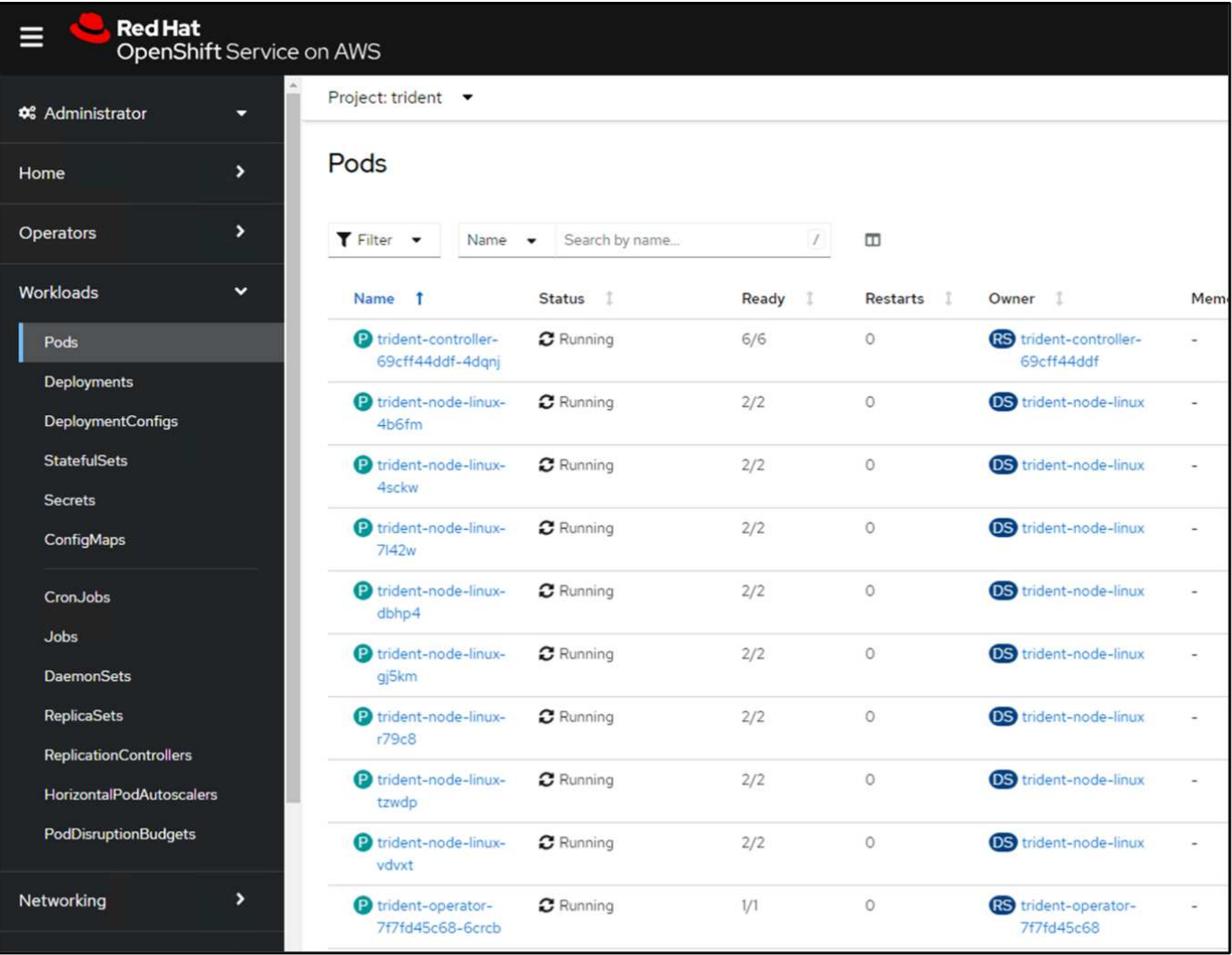

**4. Trident CSI Provisioner** 를 사용하여 백엔드**,** 스토리지 클래스 및 스냅샷 클래스 구성을 생성합니다

아래 표시된 YAML 파일을 사용하여 트리덴트 백엔드 객체, 스토리지 클래스 객체 및 Volumesnapshot 객체를 생성합니다. 생성한 Amazon FSx for NetApp ONTAP 파일 시스템에 대한 자격 증명, 백엔드의 YAML 구성에서 파일 시스템의 관리 LIF 및 가상 서버 이름을 제공해야 합니다. 이러한 세부 정보를 보려면 Amazon FSx용 AWS 콘솔로 이동하여 파일 시스템을 선택하고 관리 탭으로 이동합니다. 또한 UPDATE(업데이트)를 클릭하여 의 암호를 설정합니다 fsxadmin 사용자.

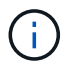

명령줄을 사용하여 개체를 만들거나 하이브리드 클라우드 콘솔에서 YAML 파일을 사용하여 개체를 만들 수 있습니다.

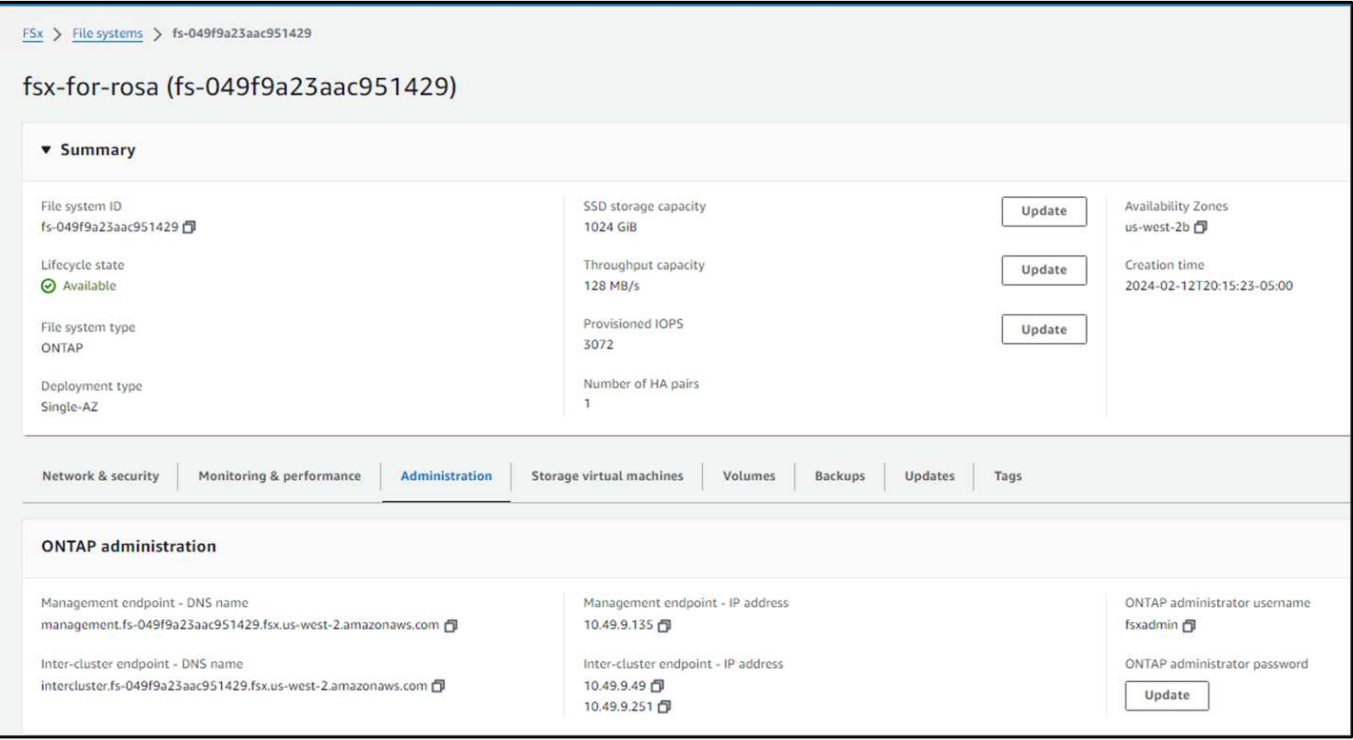

• Trident 백엔드 구성\*\*

```
apiVersion: v1
kind: Secret
metadata:
   name: backend-tbc-ontap-nas-secret
type: Opaque
stringData:
   username: fsxadmin
  password: <password>
---
apiVersion: trident.netapp.io/v1
kind: TridentBackendConfig
metadata:
    name: ontap-nas
spec:
    version: 1
    storageDriverName: ontap-nas
  managementLIF: < management lif>
    backendName: ontap-nas
    svm: fsx
    credentials:
      name: backend-tbc-ontap-nas-secret
```

```
• 저장소 클래스**
```

```
apiVersion: storage.k8s.io/v1
kind: StorageClass
metadata:
    name: ontap-nas
provisioner: csi.trident.netapp.io
parameters:
    backendType: "ontap-nas"
    media: "ssd"
    provisioningType: "thin"
    snapshots: "true"
allowVolumeExpansion: true
```
#### • 스냅샷 클래스\*\*

```
apiVersion: snapshot.storage.k8s.io/v1
kind: VolumeSnapshotClass
metadata:
    name: trident-snapshotclass
driver: csi.trident.netapp.io
deletionPolicy: Delete
```
아래 표시된 명령을 실행하여 백엔드, 스토리지 클래스 및 trident-snapshotclass 객체가 생성되었는지 확인합니다.

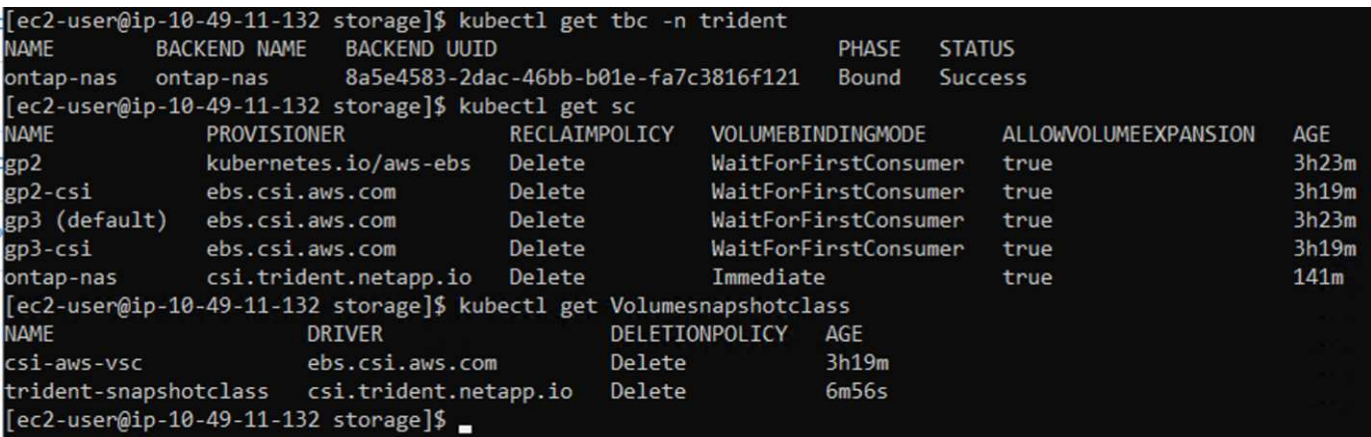

현재 중요한 수정 사항은 나중에 구축하는 PostgreSQL 앱에서 기본 스토리지 클래스를 사용할 수 있도록 ONTAP-NAS를 GP3이 아닌 기본 스토리지 클래스로 설정하는 것입니다. 클러스터의 OpenShift 콘솔의 Storage에서 StorageClasses를 선택합니다. 현재 기본 클래스의 주석을 false로 편집하고 ONTAP-NAS 스토리지 클래스에 대해 주석 storageclass.cubernetes/is-default-class 세트를 true로 추가하십시오.

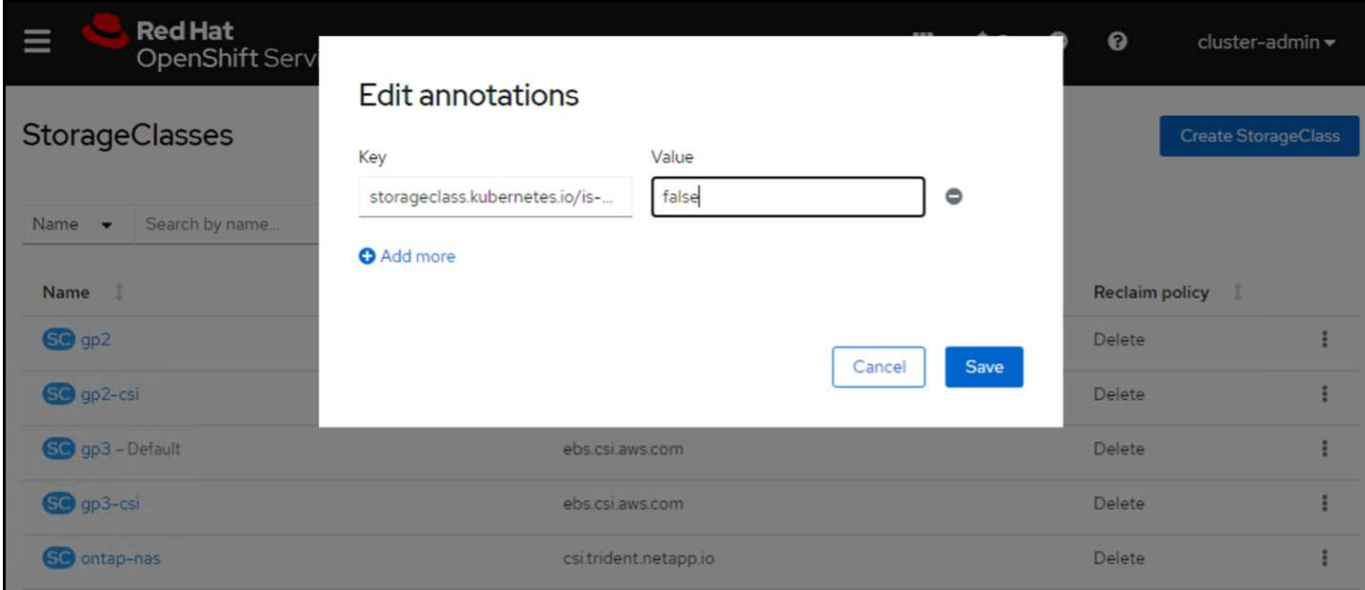

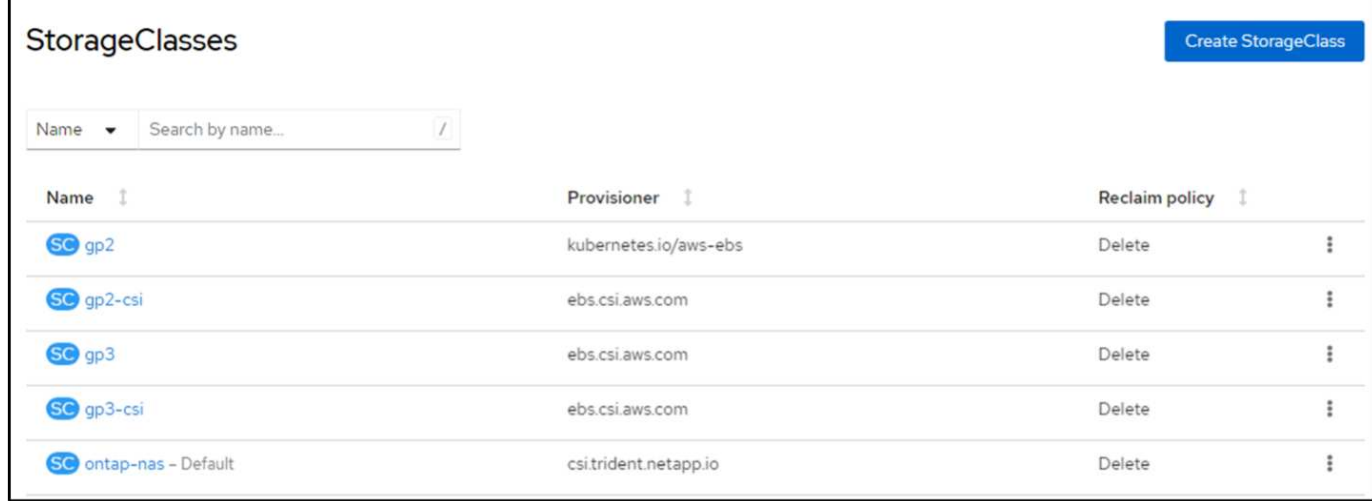

### **5.** 클러스터에 **PostgreSQL** 애플리케이션을 구축합니다

다음과 같이 명령줄에서 응용 프로그램을 배포할 수 있습니다.

helm install postgresql bitnami/postgresql -n postgresql --create-namespace

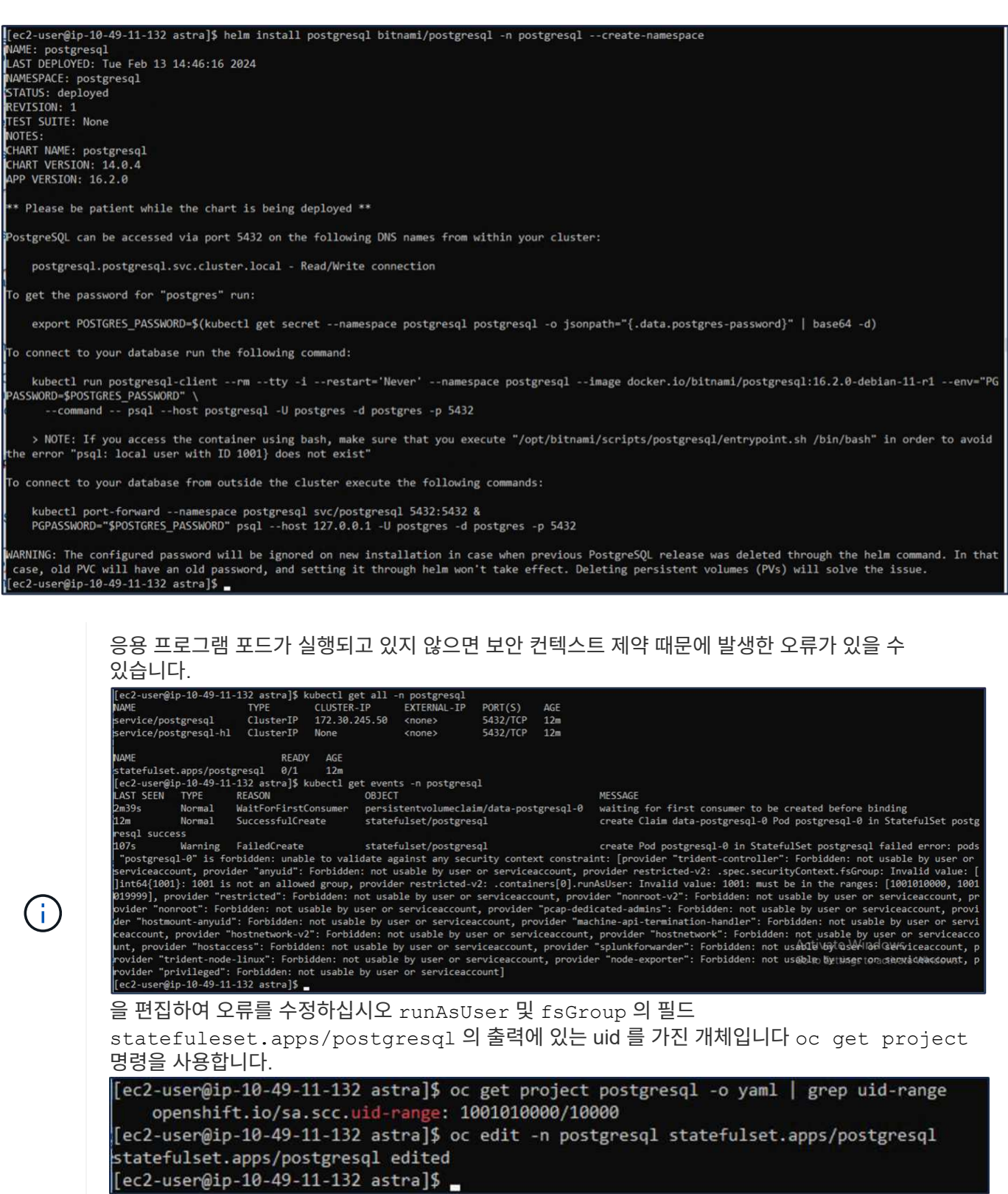

PostgreSQL 앱은 Amazon FSx for NetApp ONTAP 스토리지에서 지원하는 영구 볼륨을 실행하고 사용해야 합니다.

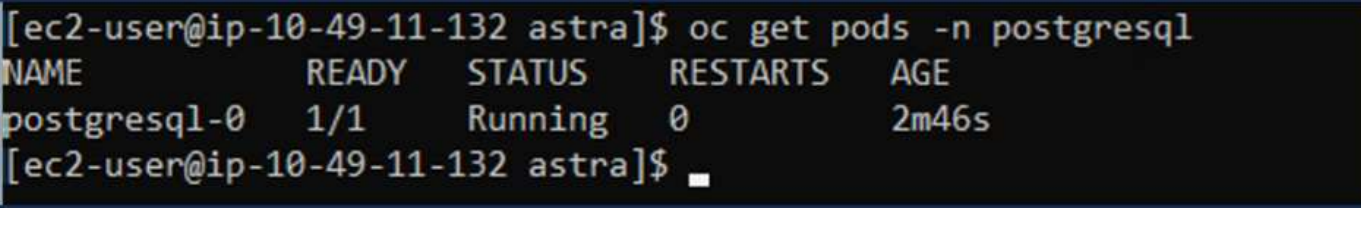

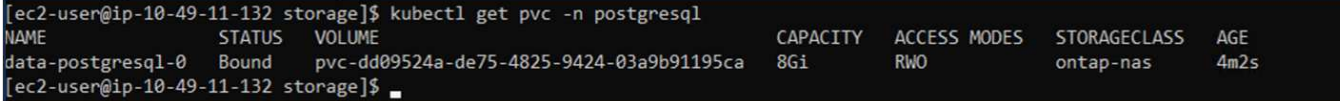

**6.** 데이터베이스를 만들고 레코드를 추가합니다

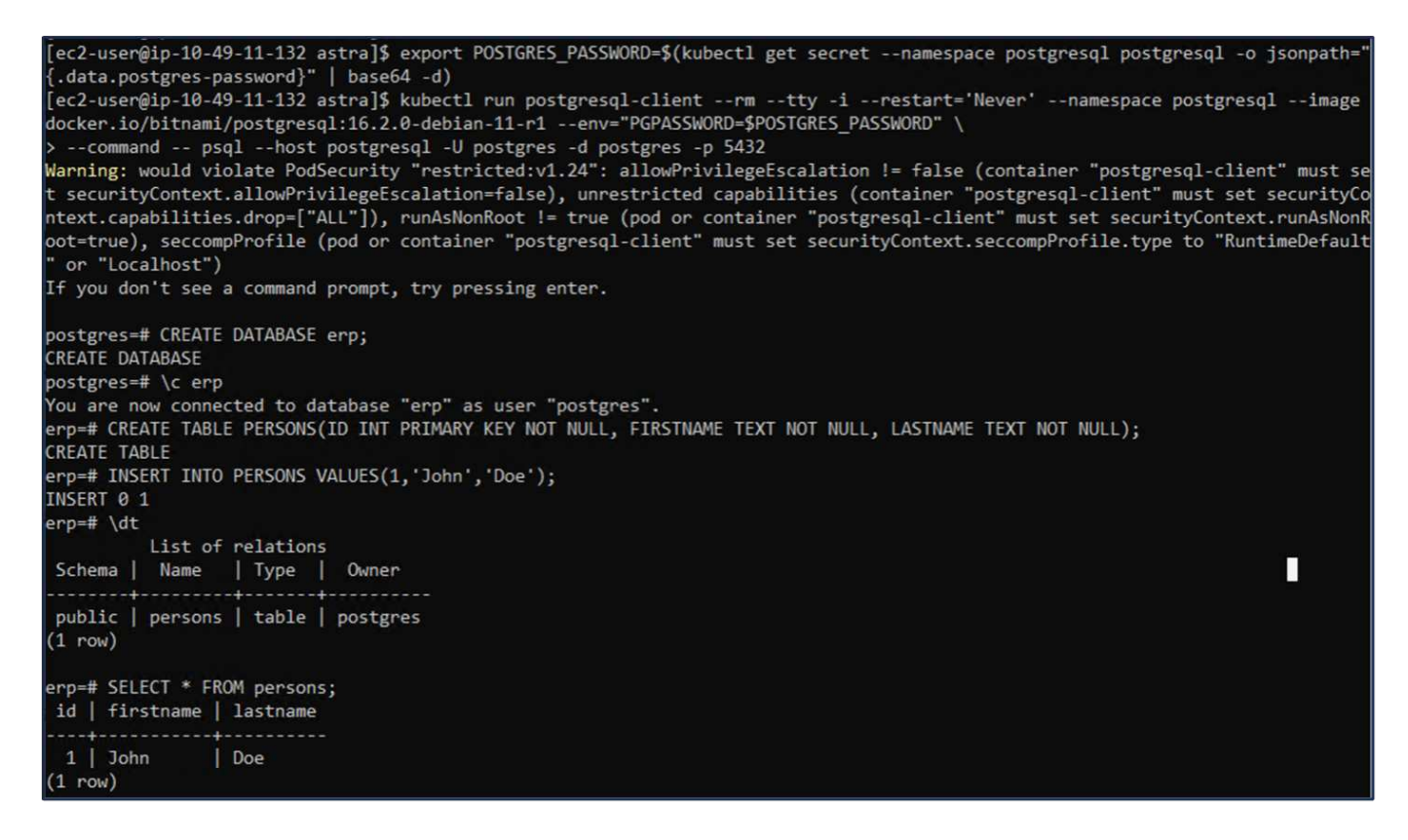

**7. ACS**에 클러스터를 추가합니다

ACS에 로그인합니다. 클러스터를 선택하고 Add를 클릭합니다. 기타 를 선택하고 kubeconfig 파일을 업로드하거나 붙여 넣습니다.

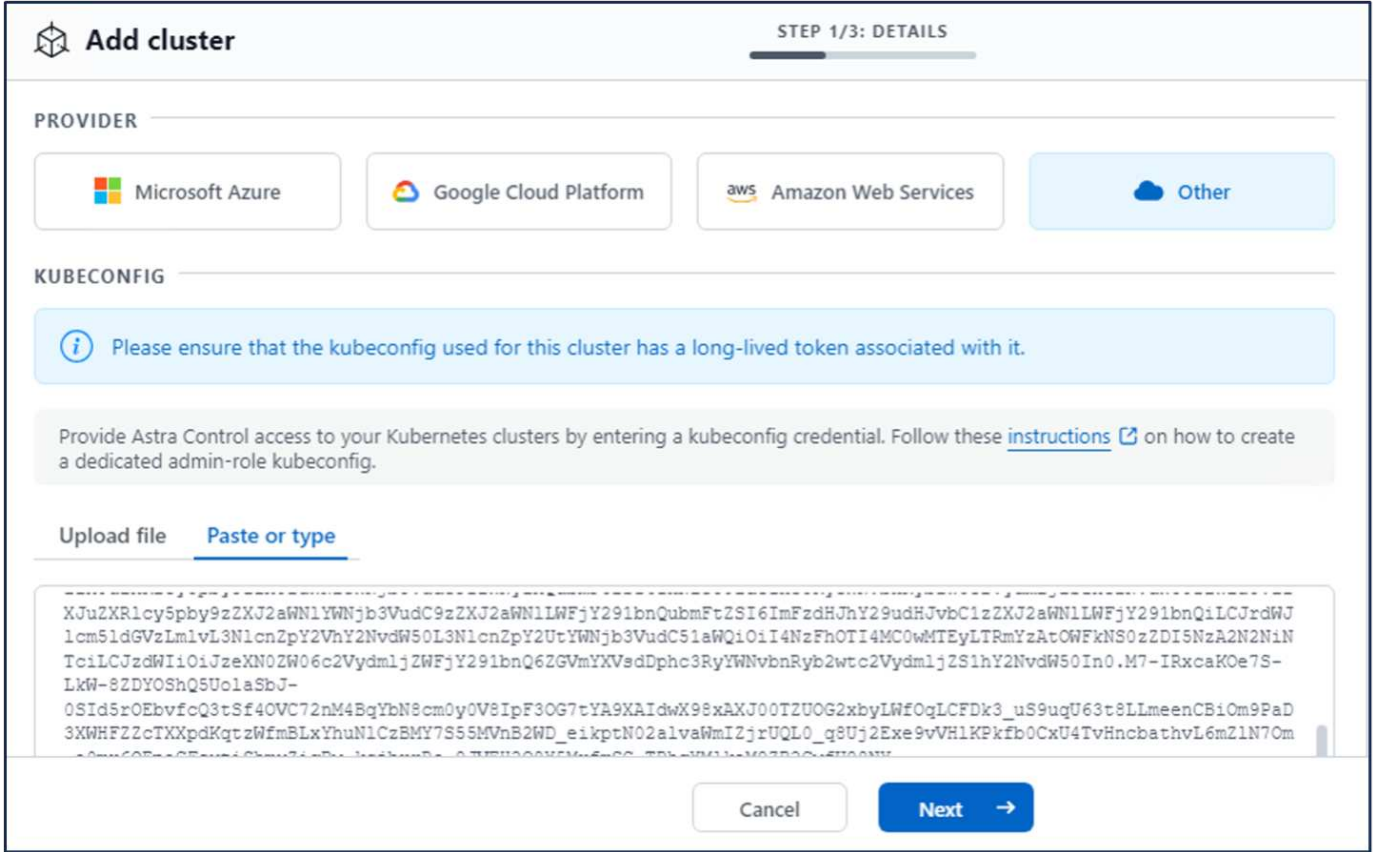

Next \* 를 클릭하고 ACS의 기본 스토리지 클래스로 ONTAP-NAS 를 선택합니다. Next \* 를 클릭하고 세부 정보를 검토한 후 \* Add \* the cluster를 클릭합니다.

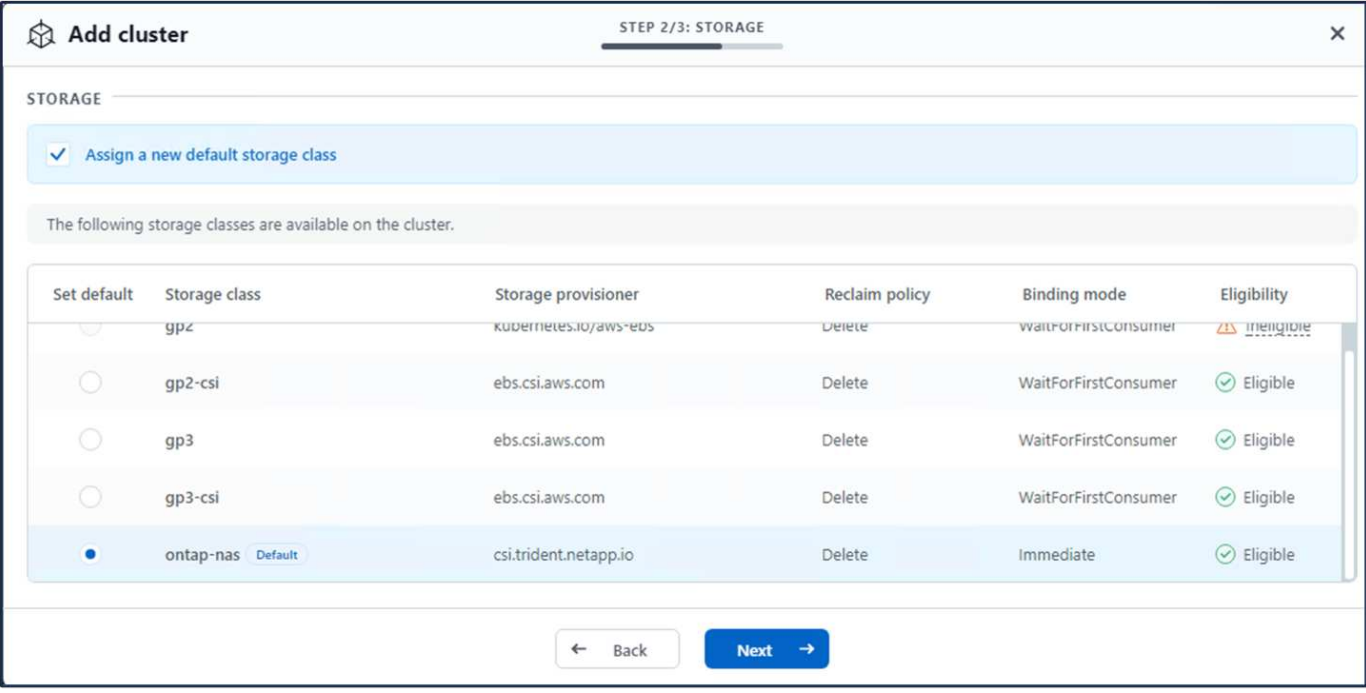

**8. ACS**에서 응용 프로그램을 정의합니다

ACS에서 PostgreSQL 애플리케이션을 정의합니다. 시작 페이지에서 \* 응용 프로그램 \*, \* 정의 \* 를 선택하고 적절한 세부 정보를 입력합니다. 다음 \* 을 두 번 클릭하고 세부 정보를 검토한 후 \* 정의 \* 를 클릭합니다. 응용 프로그램이

ACS에 추가됩니다.

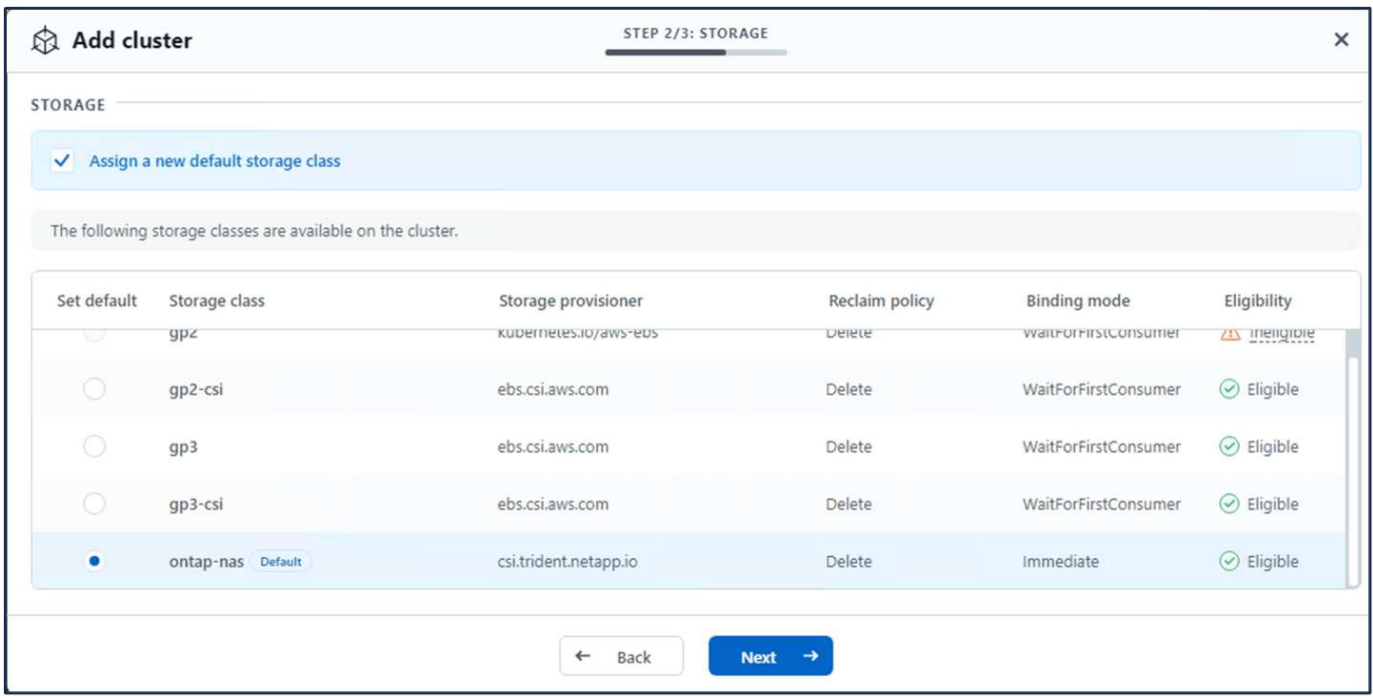

**9. ACS**를 사용하여 스냅샷을 생성합니다

ACS에서 스냅샷을 생성하는 방법은 여러 가지가 있습니다. 응용 프로그램을 선택하고 페이지에서 응용 프로그램의 세부 정보를 보여 주는 스냅샷을 만들 수 있습니다. 스냅샷 생성 을 클릭하여 필요 시 스냅샷을 생성하거나 보호 정책을 구성할 수 있습니다.

스냅샷 생성 \* 을 클릭하고 이름을 입력하고 세부 정보를 검토한 후 \* 스냅샷 \* 을 클릭하여 주문형 스냅샷을 생성합니다. 작업이 완료되면 스냅샷 상태가 정상으로 변경됩니다.

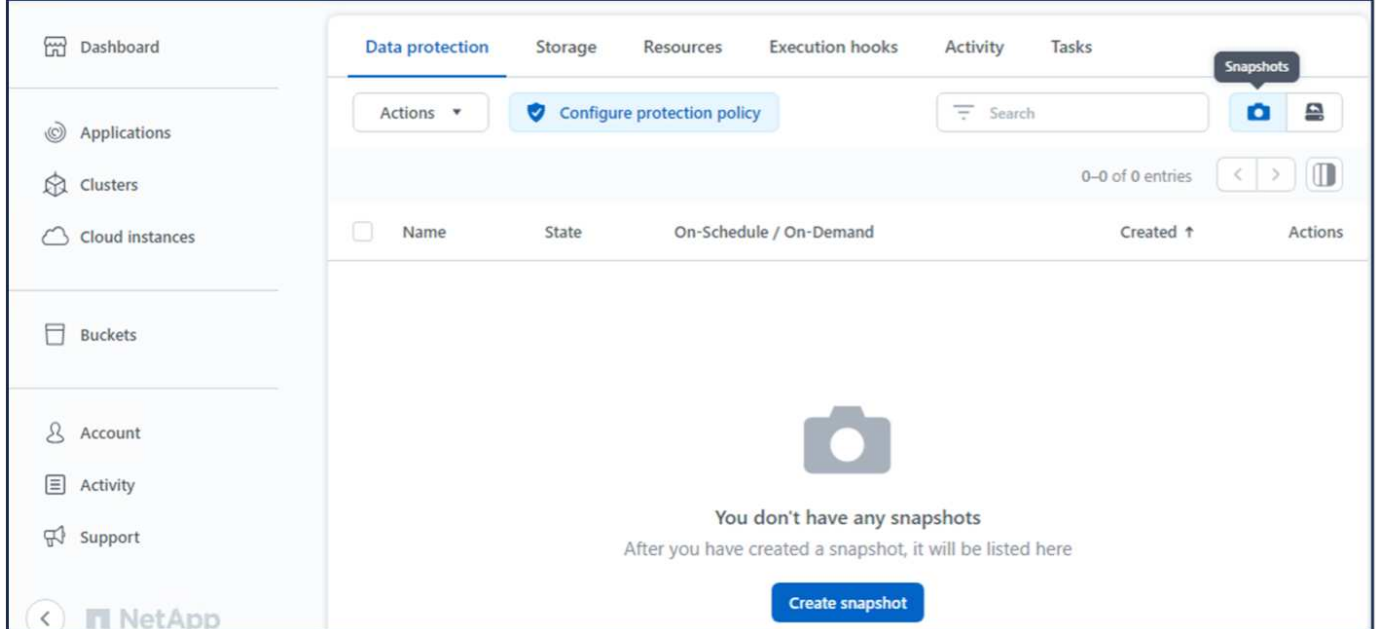

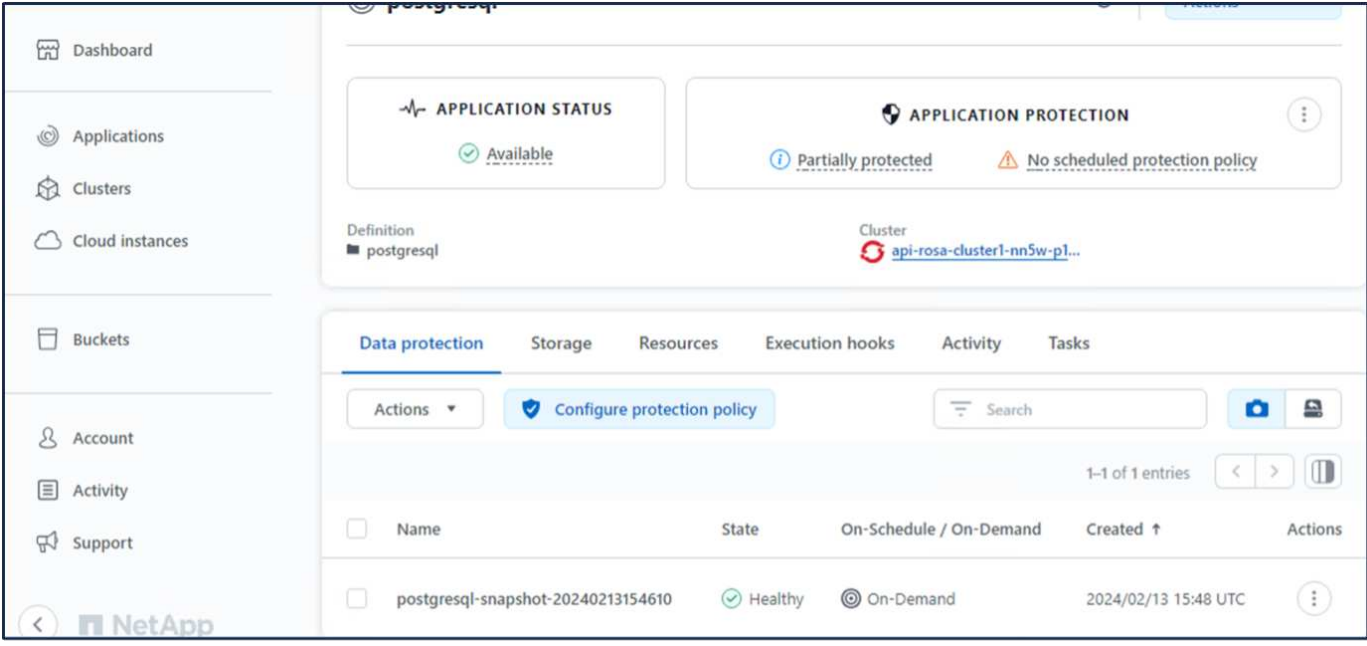

#### **10. PostgreSQL** 응용 프로그램에서 데이터베이스를 삭제합니다

PostgreSQL에 다시 로그인하고 사용 가능한 데이터베이스를 나열한 다음 이전에 만든 데이터베이스를 삭제하고 다시 나열하여 데이터베이스가 삭제되었는지 확인합니다.

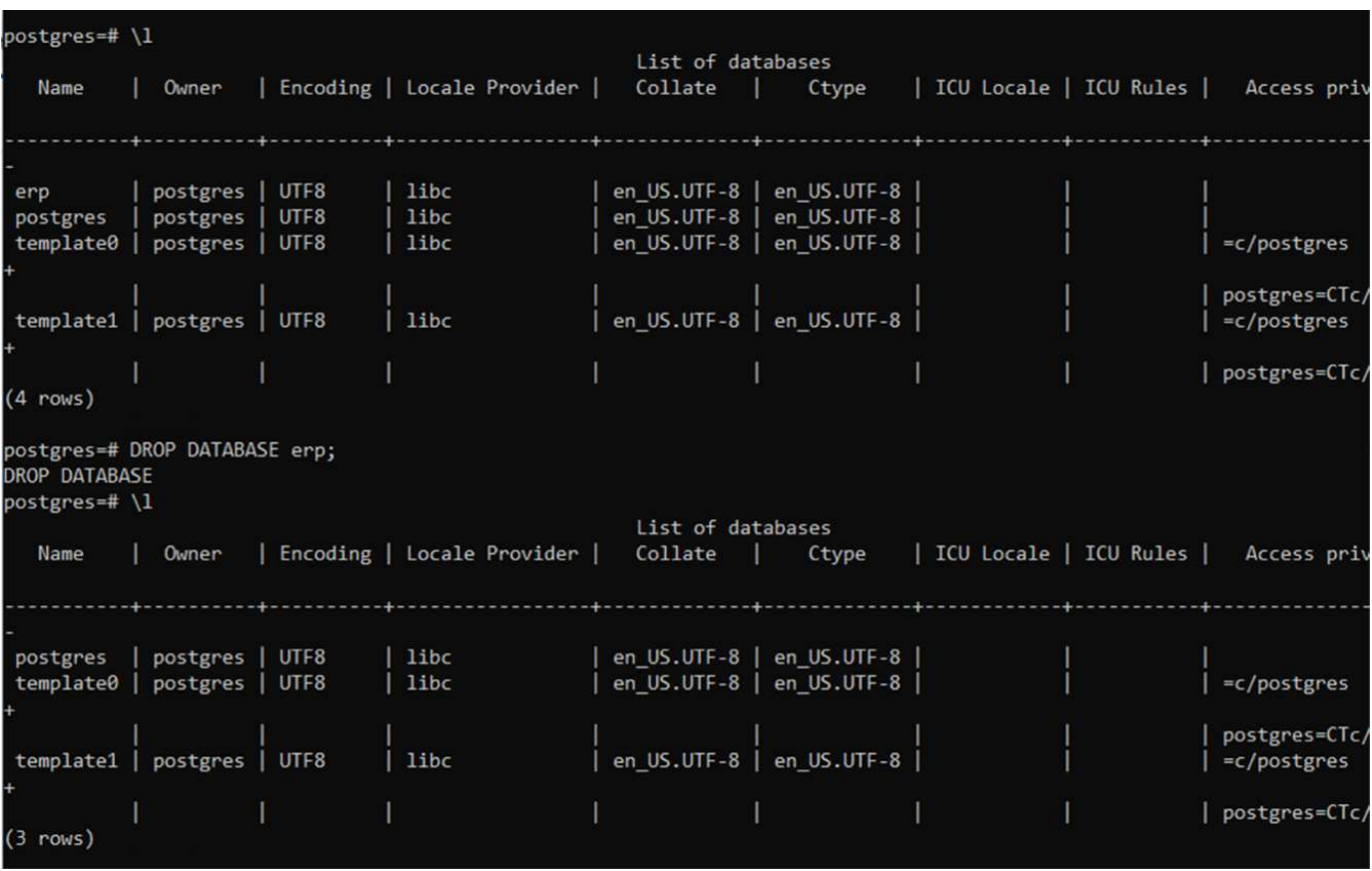

#### **11. ACS**를 사용하여 스냅샷에서 복원합니다

스냅샷에서 애플리케이션을 복원하려면 ACS UI 시작 페이지로 이동하여 애플리케이션을 선택하고 Restore(복원) 를

선택합니다. 복원할 스냅샷 또는 백업을 선택해야 합니다. (일반적으로 구성한 정책에 따라 여러 개의 를 생성할 수 있습니다.) 다음 두 화면에서 적절한 항목을 선택한 다음 \* Restore \* 를 클릭합니다. 스냅샷에서 복구된 후 애플리케이션 상태가 복원 중 에서 사용 가능 으로 이동합니다.

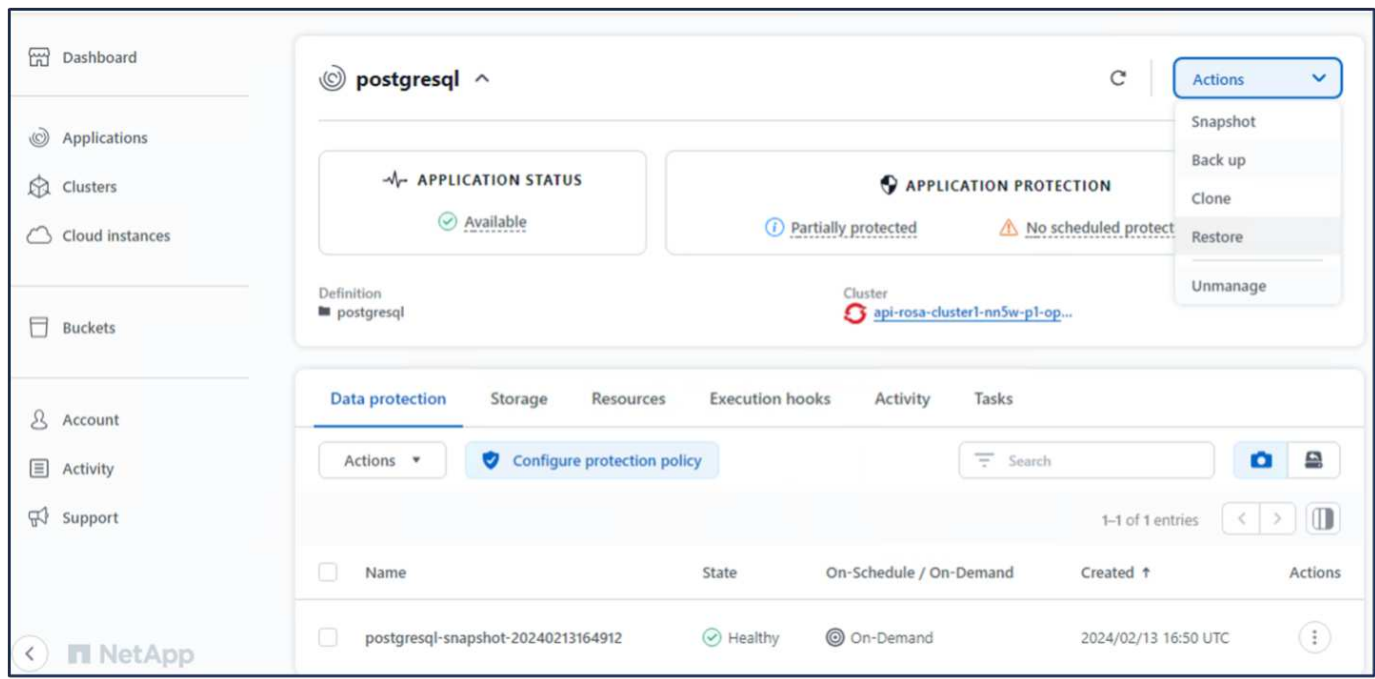

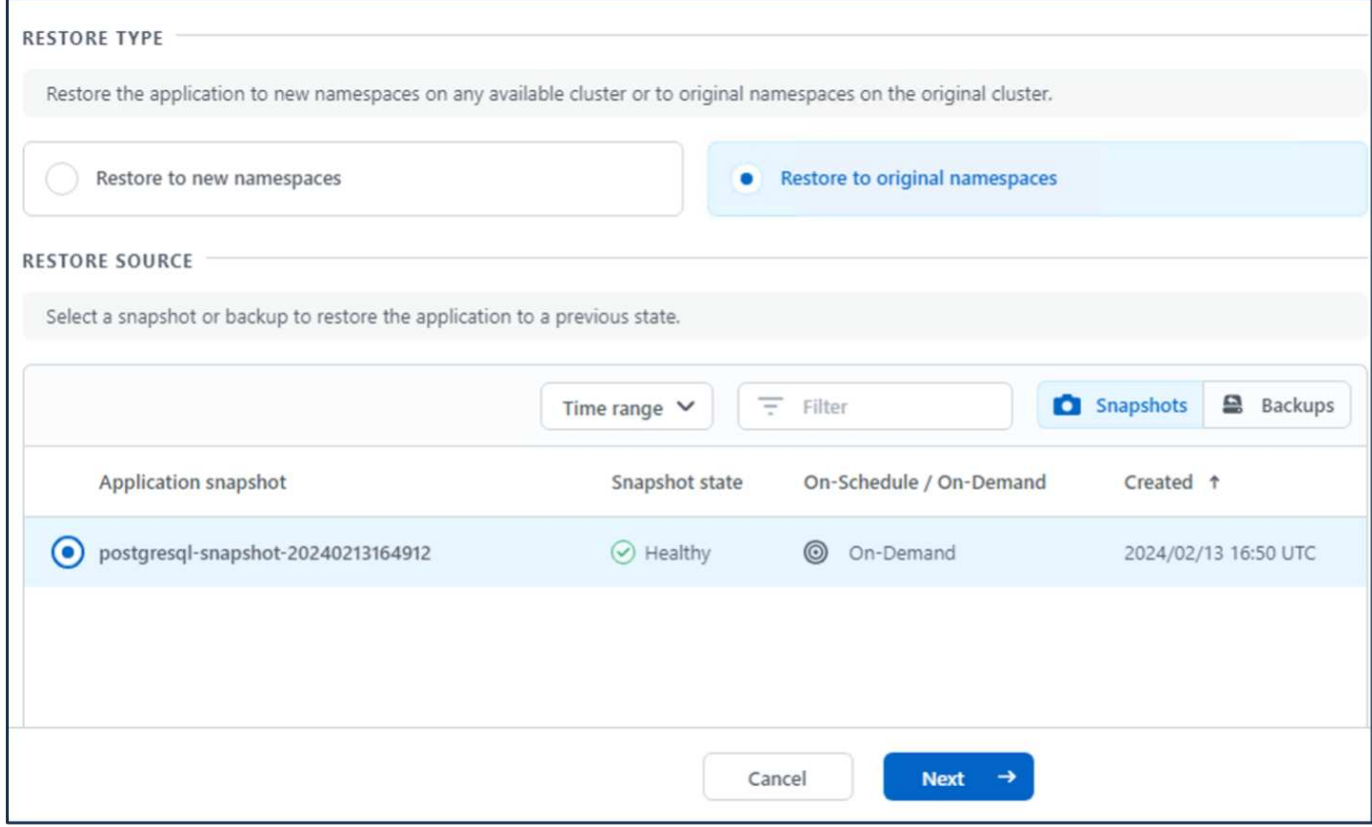

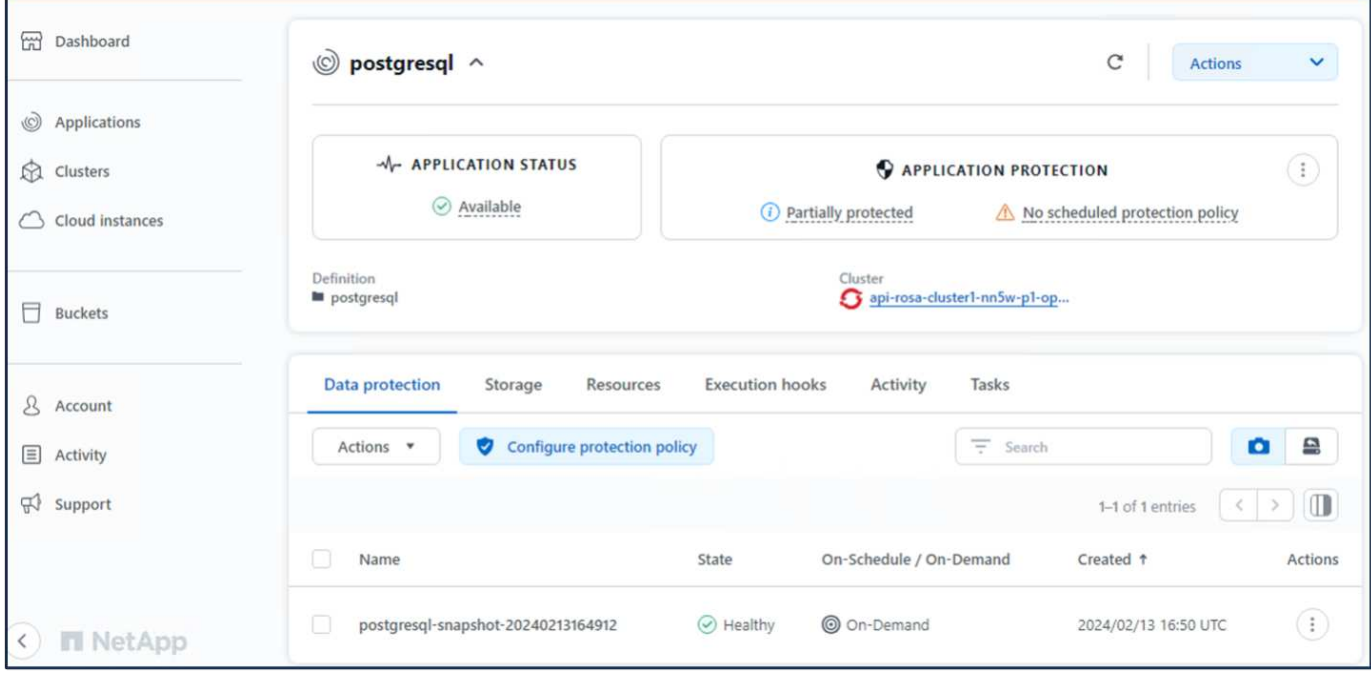

#### **12.** 앱이 스냅샷에서 복원되었는지 확인합니다

PostgreSQL 클라이언트에 로그인하면 이전에 사용했던 테이블과 레코드가 테이블에 표시됩니다. 이상입니다. 버튼을 클릭하기만 하면 프로그램이 이전 상태로 복원됩니다. Astra Control을 사용하는 고객은 이렇게 손쉽게 이용할 수 있습니다.

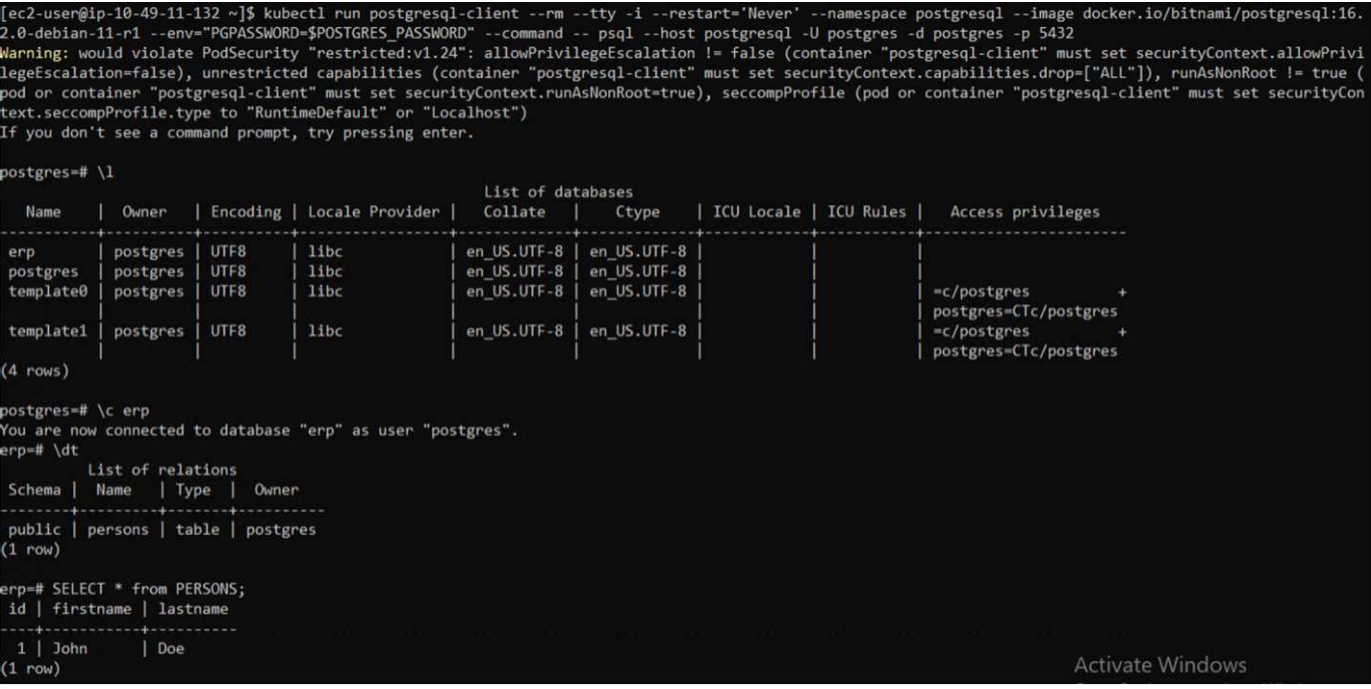

## <span id="page-23-0"></span>데이터 마이그레이션

이 페이지에는 영구 스토리지용 NetApp ONTAP용 FSx를 사용하는 관리형 Red Hat OpenShift 클러스터의 컨테이너 워크로드에 대한 데이터 마이그레이션 옵션이 나와 있습니다.

## 데이터 마이그레이션

AWS의 Red Hat OpenShift 서비스와 NetApp FSxN(ONTAP)용 FSx는 AWS의 서비스 포트폴리오에 포함됩니다. FSxN은 단일 AZ 또는 Multi-AZ 옵션에서 사용할 수 있습니다. Multi-AZ 옵션은 가용성 영역 장애로부터 데이터를 보호합니다. FSxN을 Astra Trident와 통합하여 Rosa 클러스터의 애플리케이션에 영구 스토리지를 제공할 수 있습니다.

제어 차트를 사용하여 **FSxN**과 **Trident** 통합

[Amazon FSx for ONTAP](https://netapp.hosted.panopto.com/Panopto/Pages/Embed.aspx?id=621ae20d-7567-4bbf-809d-b01200fa7a68)[와](https://netapp.hosted.panopto.com/Panopto/Pages/Embed.aspx?id=621ae20d-7567-4bbf-809d-b01200fa7a68) [Rosa Cluster](https://netapp.hosted.panopto.com/Panopto/Pages/Embed.aspx?id=621ae20d-7567-4bbf-809d-b01200fa7a68) [통합](https://netapp.hosted.panopto.com/Panopto/Pages/Embed.aspx?id=621ae20d-7567-4bbf-809d-b01200fa7a68)

컨테이너 애플리케이션 마이그레이션에는 다음이 포함됩니다.

- 영구 볼륨: BlueXP를 사용하여 이 작업을 수행할 수 있습니다. 또 다른 옵션은 Astra Control Center를 사용하여 사내에서 클라우드 환경으로 컨테이너 애플리케이션 마이그레이션을 처리하는 것입니다. 자동화는 같은 용도로 사용할 수 있습니다.
- 애플리케이션 메타데이터: OpenShift GitOps(Argo CD)를 사용하여 이 작업을 수행할 수 있습니다.

영구 스토리지에 **FSxN**을 사용하여 **Rosa** 클러스터에서 애플리케이션의 페일오버 및 페일백

다음 비디오에서는 BlueXP 및 Argo CD를 사용한 애플리케이션 장애 조치 및 장애 복구 시나리오에 대해 설명합니다.

[ROSA](https://netapp.hosted.panopto.com/Panopto/Pages/Embed.aspx?id=e9a07d79-42a1-4480-86be-b01200fa62f5) [클러스터에서](https://netapp.hosted.panopto.com/Panopto/Pages/Embed.aspx?id=e9a07d79-42a1-4480-86be-b01200fa62f5) [애플리케이션의](https://netapp.hosted.panopto.com/Panopto/Pages/Embed.aspx?id=e9a07d79-42a1-4480-86be-b01200fa62f5) [장애](https://netapp.hosted.panopto.com/Panopto/Pages/Embed.aspx?id=e9a07d79-42a1-4480-86be-b01200fa62f5) [조치](https://netapp.hosted.panopto.com/Panopto/Pages/Embed.aspx?id=e9a07d79-42a1-4480-86be-b01200fa62f5) [및](https://netapp.hosted.panopto.com/Panopto/Pages/Embed.aspx?id=e9a07d79-42a1-4480-86be-b01200fa62f5) [장애](https://netapp.hosted.panopto.com/Panopto/Pages/Embed.aspx?id=e9a07d79-42a1-4480-86be-b01200fa62f5) [복구](https://netapp.hosted.panopto.com/Panopto/Pages/Embed.aspx?id=e9a07d79-42a1-4480-86be-b01200fa62f5)

**OpenShift Container** 워크로드를 위한 데이터 보호 및 마이그레이션 솔루션

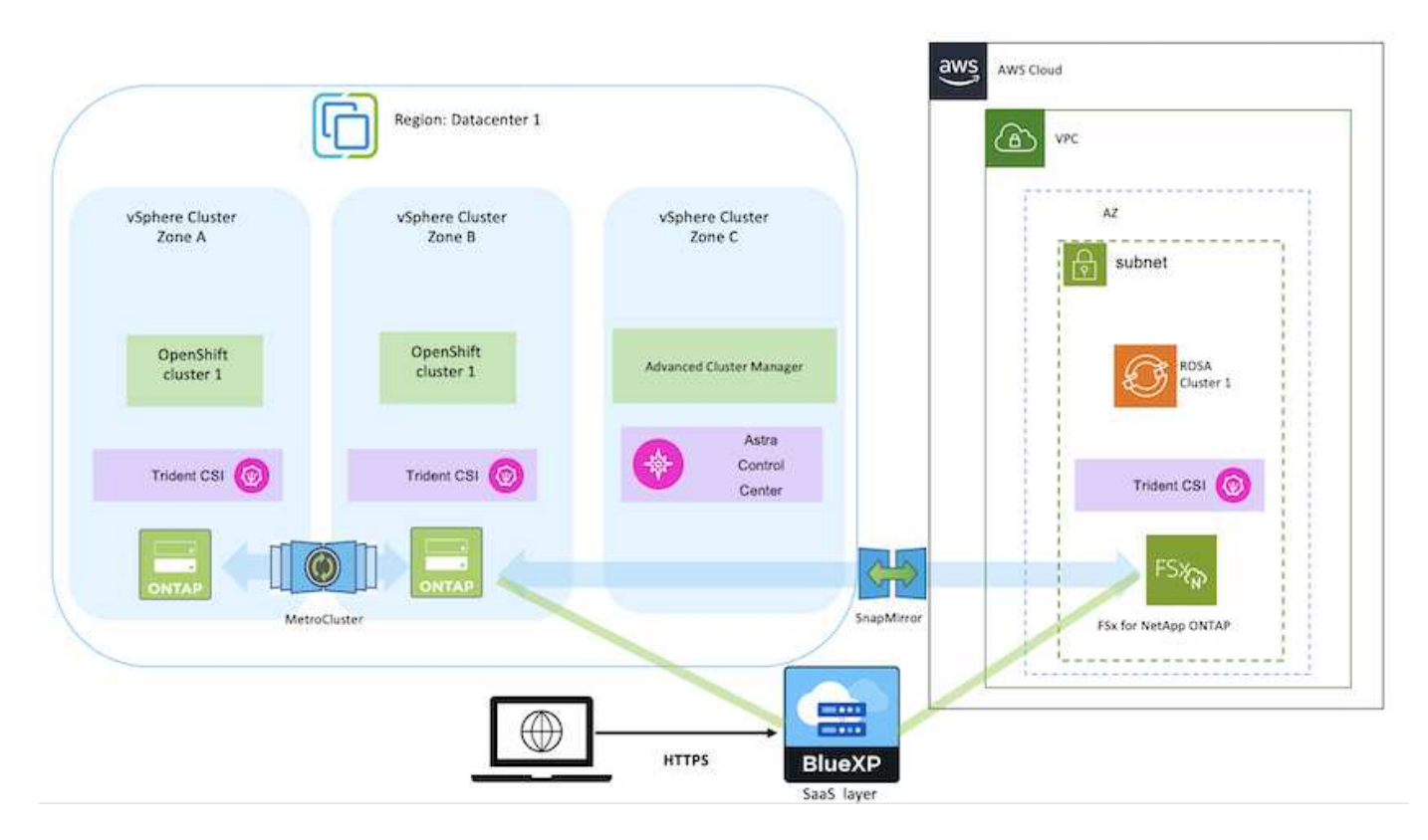

Copyright © 2024 NetApp, Inc. All Rights Reserved. 미국에서 인쇄됨 본 문서의 어떠한 부분도 저작권 소유자의 사전 서면 승인 없이는 어떠한 형식이나 수단(복사, 녹음, 녹화 또는 전자 검색 시스템에 저장하는 것을 비롯한 그래픽, 전자적 또는 기계적 방법)으로도 복제될 수 없습니다.

NetApp이 저작권을 가진 자료에 있는 소프트웨어에는 아래의 라이센스와 고지사항이 적용됩니다.

본 소프트웨어는 NetApp에 의해 '있는 그대로' 제공되며 상품성 및 특정 목적에의 적합성에 대한 명시적 또는 묵시적 보증을 포함하여(이에 제한되지 않음) 어떠한 보증도 하지 않습니다. NetApp은 대체품 또는 대체 서비스의 조달, 사용 불능, 데이터 손실, 이익 손실, 영업 중단을 포함하여(이에 국한되지 않음), 이 소프트웨어의 사용으로 인해 발생하는 모든 직접 및 간접 손해, 우발적 손해, 특별 손해, 징벌적 손해, 결과적 손해의 발생에 대하여 그 발생 이유, 책임론, 계약 여부, 엄격한 책임, 불법 행위(과실 또는 그렇지 않은 경우)와 관계없이 어떠한 책임도 지지 않으며, 이와 같은 손실의 발생 가능성이 통지되었다 하더라도 마찬가지입니다.

NetApp은 본 문서에 설명된 제품을 언제든지 예고 없이 변경할 권리를 보유합니다. NetApp은 NetApp의 명시적인 서면 동의를 받은 경우를 제외하고 본 문서에 설명된 제품을 사용하여 발생하는 어떠한 문제에도 책임을 지지 않습니다. 본 제품의 사용 또는 구매의 경우 NetApp에서는 어떠한 특허권, 상표권 또는 기타 지적 재산권이 적용되는 라이센스도 제공하지 않습니다.

본 설명서에 설명된 제품은 하나 이상의 미국 특허, 해외 특허 또는 출원 중인 특허로 보호됩니다.

제한적 권리 표시: 정부에 의한 사용, 복제 또는 공개에는 DFARS 252.227-7013(2014년 2월) 및 FAR 52.227- 19(2007년 12월)의 기술 데이터-비상업적 품목에 대한 권리(Rights in Technical Data -Noncommercial Items) 조항의 하위 조항 (b)(3)에 설명된 제한사항이 적용됩니다.

여기에 포함된 데이터는 상업용 제품 및/또는 상업용 서비스(FAR 2.101에 정의)에 해당하며 NetApp, Inc.의 독점 자산입니다. 본 계약에 따라 제공되는 모든 NetApp 기술 데이터 및 컴퓨터 소프트웨어는 본질적으로 상업용이며 개인 비용만으로 개발되었습니다. 미국 정부는 데이터가 제공된 미국 계약과 관련하여 해당 계약을 지원하는 데에만 데이터에 대한 전 세계적으로 비독점적이고 양도할 수 없으며 재사용이 불가능하며 취소 불가능한 라이센스를 제한적으로 가집니다. 여기에 제공된 경우를 제외하고 NetApp, Inc.의 사전 서면 승인 없이는 이 데이터를 사용, 공개, 재생산, 수정, 수행 또는 표시할 수 없습니다. 미국 국방부에 대한 정부 라이센스는 DFARS 조항 252.227-7015(b)(2014년 2월)에 명시된 권한으로 제한됩니다.

#### 상표 정보

NETAPP, NETAPP 로고 및 <http://www.netapp.com/TM>에 나열된 마크는 NetApp, Inc.의 상표입니다. 기타 회사 및 제품 이름은 해당 소유자의 상표일 수 있습니다.